## **MULTI-TOUCH**

By

## MOHAMED AFIF BIN CHE MOHAMED RUS

## FINAL REPORT

Submitted to the Electrical and Electronic Engineering Program in Partial Fulfillment of the Requirements for the Degree Bachelor of Engineering (Hons) (Electrical & Electronics Engineering)

> © Copyright 2010 By Mohamed Afif, 2010

## <span id="page-1-0"></span>**CERTIFICATION OF APPROVAL**

### **MULTI-TOUCH**

By

### MOHAMED AFIF BIN CHE MOHAMED RUS

A project dissertation submitted to the Electrical &Electronic Engineering Program Universiti Teknologi PETRONAS In partial fulfillment of the requirement for the Bachelor of Engineering (Hons) (Electrical & Electronics Engineering)

Approved:

(Mr. Patrick Sebastian) Project Supervisor

\_\_\_\_\_\_\_\_\_\_\_\_\_\_\_\_\_\_

# UNIVERSITI TEKNOLOGI PETRONAS TRONOH, PERAK DECEMBER 2010

## **CERTIFICATION OF ORIGINALITY**

<span id="page-2-0"></span>This is to certify that I am responsible for the work submitted in this project, that the original work is my own except as specified in the references and acknowledgements, and that the original work contained herein have not been undertaken or done by unspecified sources or persons.

Mohamed Afif Bin Che Mohamed Rus

\_\_\_\_\_\_\_\_\_\_\_\_\_\_\_\_\_\_\_\_\_\_\_\_\_\_

## **ABSTRACT**

<span id="page-3-0"></span>The current limitation of interaction with computer is using indirect devices such as mouse and keyboard. Results of interaction are displayed on the monitor. Meanwhile, the current operating systems are limited to one pointing device. The most obvious limitation of one pointing device is, it unable to compensate with multi input touch at one time. Hence, the form of interaction between human and computer become restricted at certain point. Following with the new complexity of application been developed in various sector, usage of multi input application become integral in recent application. With the introduction of multi-touch, a new form of human computer interaction is introduced. Multi-touch term refer to abilities of the touch screen to handle multiple input or gesture at one time. Without using a pen or stylus to interact, multi-touch can respond to the multiple finger movement. The main idea of this technology is to allow user to interact with computer in the natural way. With this idea evolve around this project, system respond become the most important core in order to maintain the ideality of this project. The main contribution in this project is first, by optimize the multi-touch simulation to demonstrate the multi input abilities and proceed with hardware implementation which will be in the second stage of this project, Final Year Project (FYP) II.

### **ACKNOWLEDGEMENT**

<span id="page-4-0"></span>First of all, my utmost gratitude to Allah SWT for his uncountable graces upon me and a blessing for upon the successful of this project within the time allocate.

A special gratitude goes to my supervisor, Mr. Patrick Sebastian for his full support in the completion of this project. His constant guidance, helpful comments and suggestions have helped me not only to complete the project, but also to enhance the result of the project. His kindness, valuable advices, friendly approach and patience will always be appreciated.

I would like to express my gratitude to the FYP committee and lab technician or their guidance and management in making all projects run smoothly. Special thanks to Mdm. Siti Hawa Tahir and Mr Isnaini for their effort on monitoring, advice and guidance during the early stages of the project until the completion of "Multi-touch" table.

Last but not least, great appreciations to my friends, who were constantly give supports and help during my work. To all UTP lecturers, staff and to who's their names are not mentioned here but they provided help directly or indirectly.

## **TABLE OF CONTENTS**

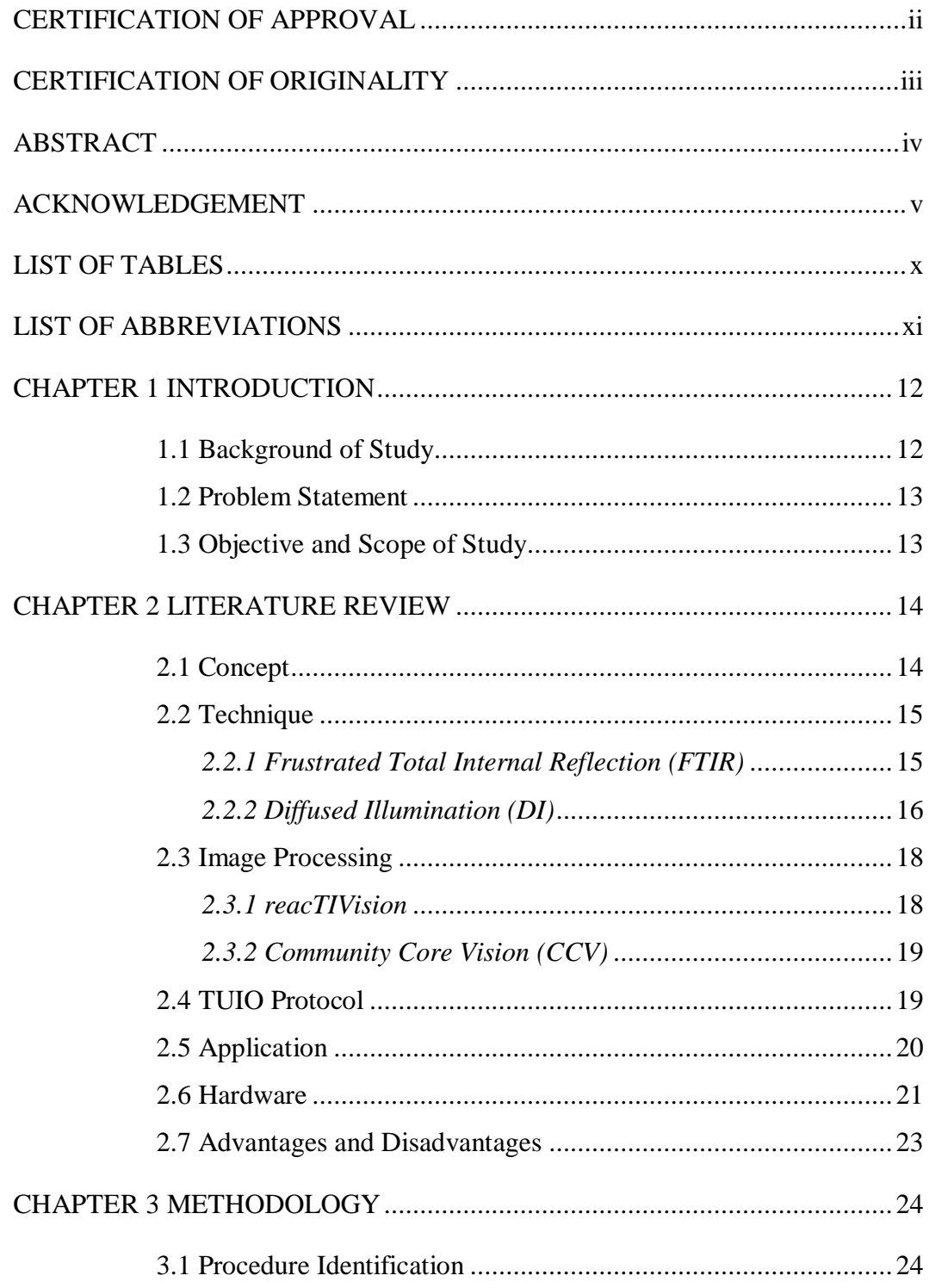

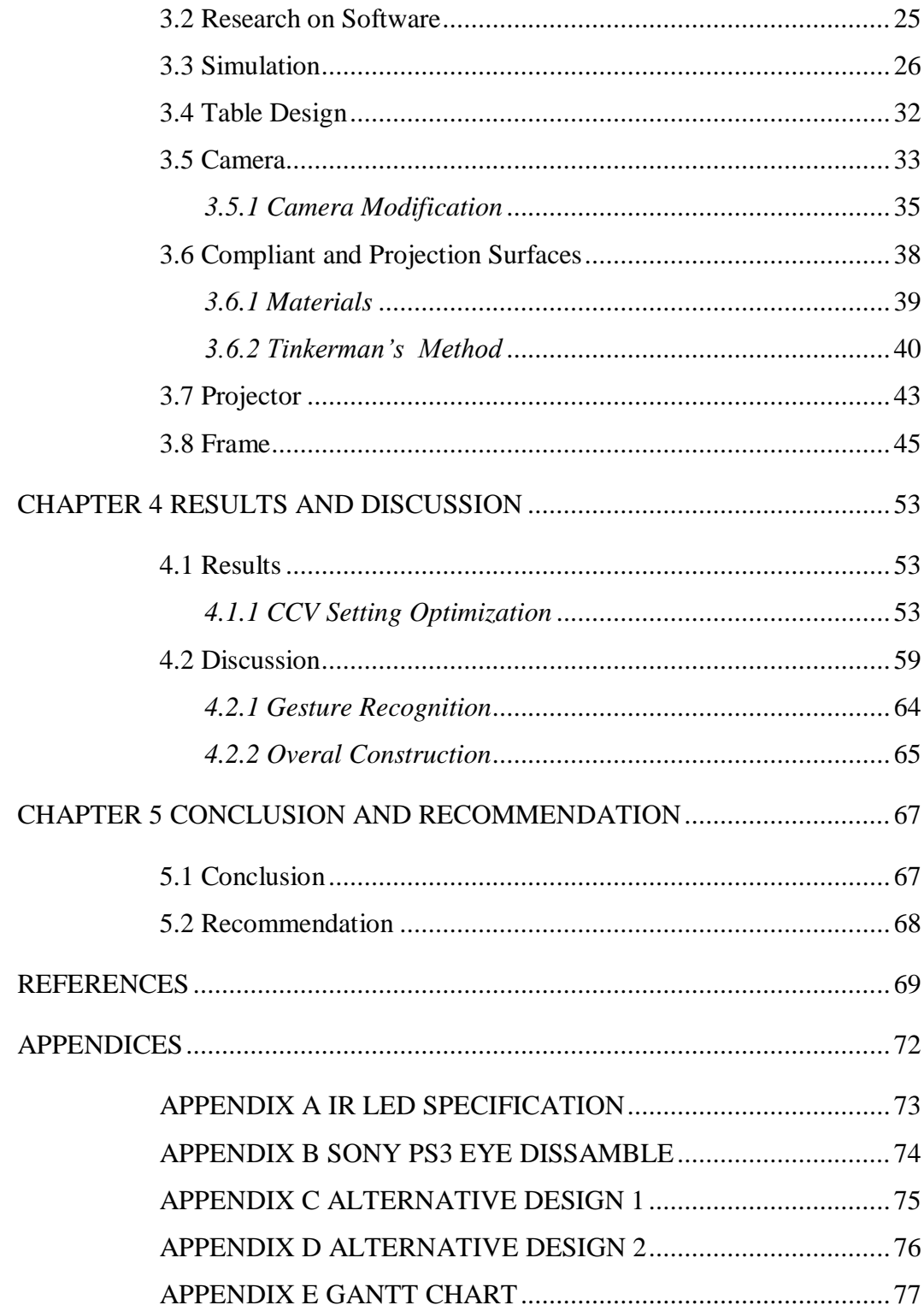

## **LIST OF FIGURES**

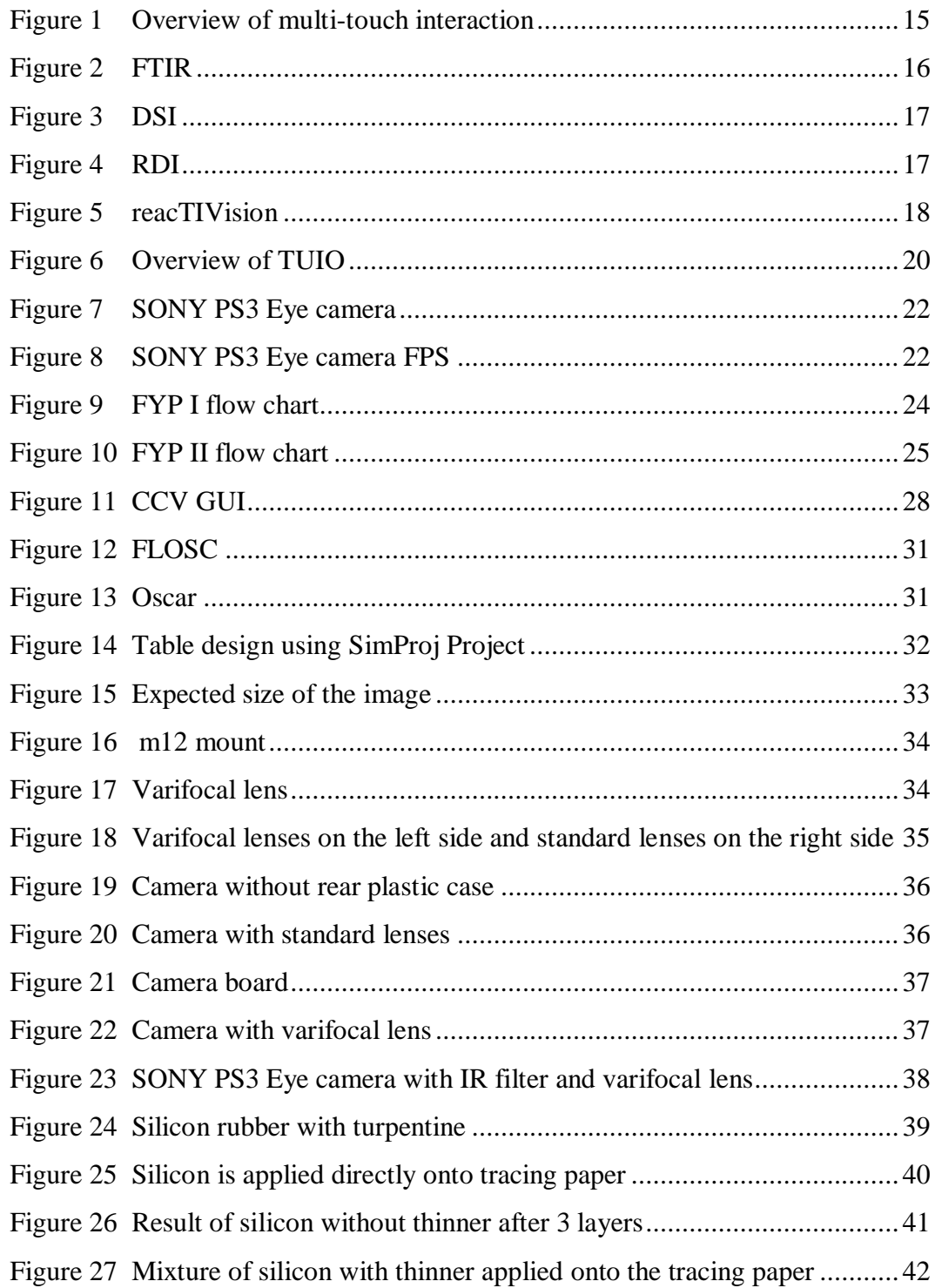

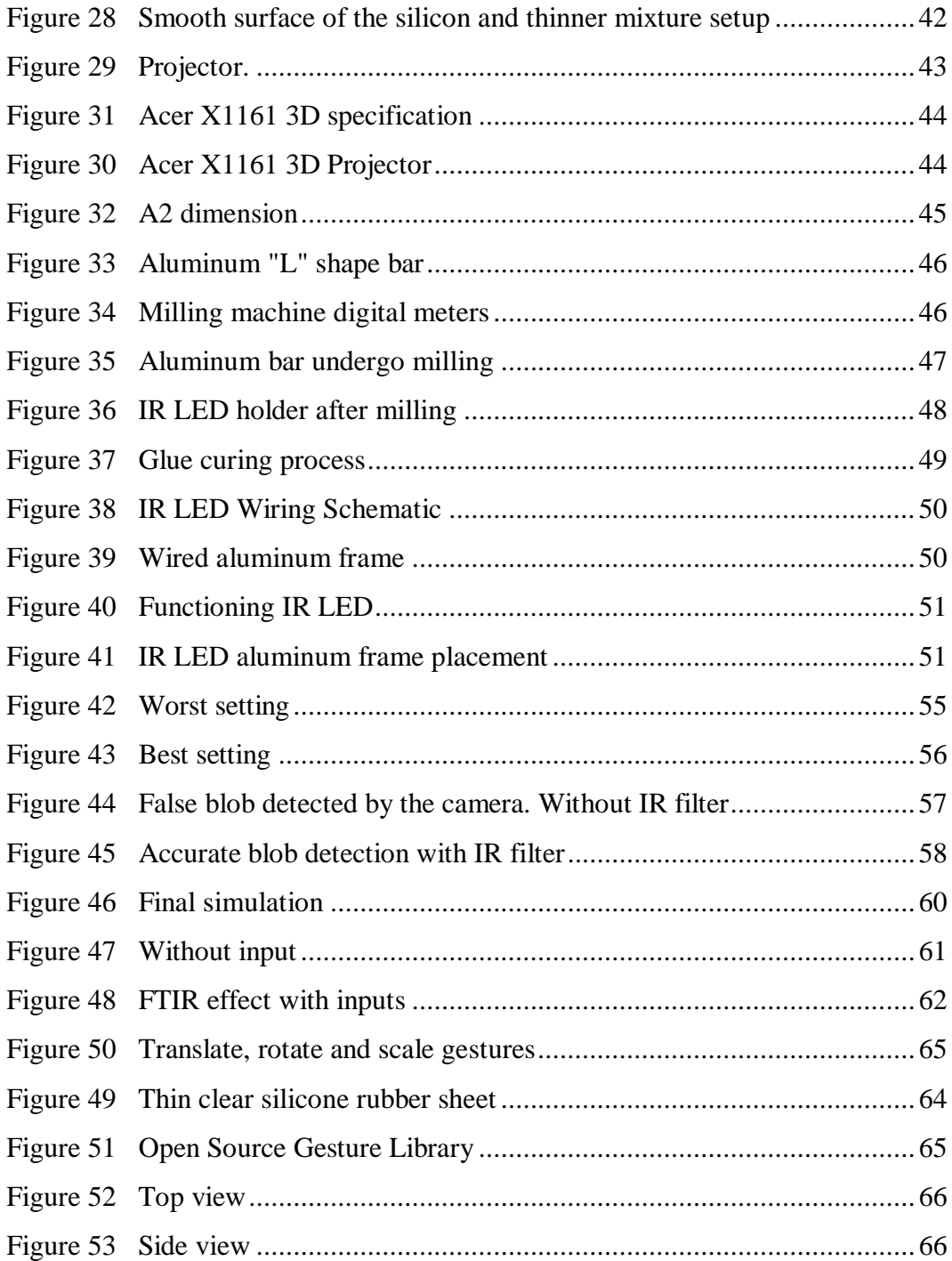

## **LIST OF TABLES**

<span id="page-9-0"></span>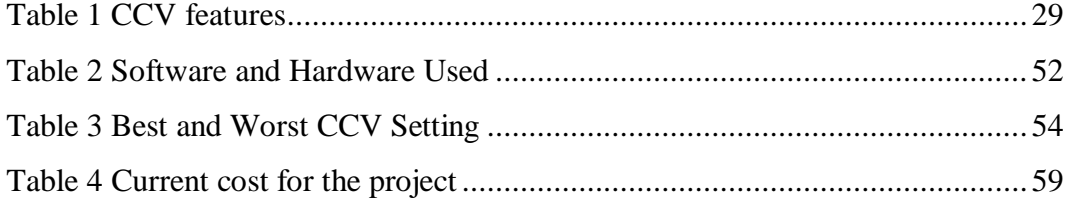

# **LIST OF ABBREVIATIONS**

<span id="page-10-0"></span>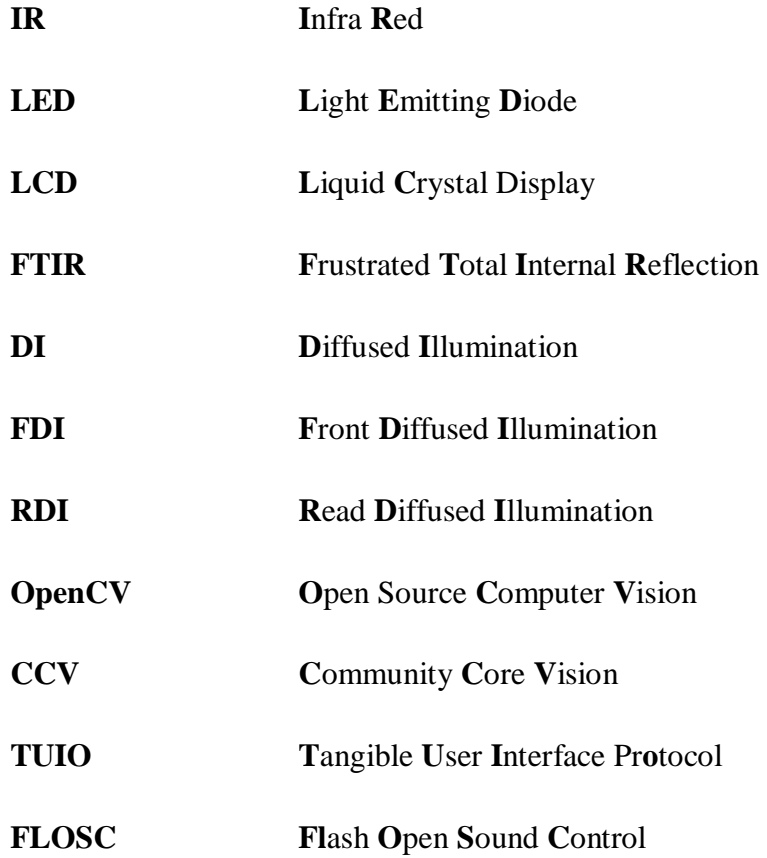

# **CHAPTER 1 INTRODUCTION**

#### <span id="page-11-1"></span><span id="page-11-0"></span>**1.1 Background of Study**

Multi-touch can be derived from the touch screen technology. Multi-touch technology is not entirely new technology because it is established since 1970s with different forms. A touch screen is an electronic visual output that can detect the presence and location of a touch within the display area. The term generally refers to touch or contact to the display of the device by a finger or hand. [1] In a broader term, touch screen will act as input and output device. Multi-touch term refer to abilities of the touch screen to handle multiple input or gesture at one time. Without using a pen or stylus to interact, multi-touch can respond to the multiple finger movement. The movement of finger represents gesture. With specific gesture, we can program our multi-touch device on how to interact with the gesture. There is no standard software to implement multi-touch. Some systems are based on camera and capacitive technologies. Therefore, it leads to several design approaches based on the type of capabilities of the device. [1] With the introduction of multi-touch into real world, a new form of human interaction is introduced.

### <span id="page-12-0"></span>**1.2 Problem Statement**

Due to recent innovations and devices developed in the market, multi-touch technology becomes affordable. They are several ways to implement the multitouch such as projecting the images to acrylic or plastic sheet and produce the backlight of the images from Infrared Light Emitting Diode (IR LED). The backlight of IR LED will present a blob. In this project, camera and based multitouch technology will be constructed. Camera with IR filter will detect the blobs and send the blob coordinate to the software, hence, translate the blob into known gesture.

#### <span id="page-12-1"></span>**1.3 Objective and Scope of Study**

The objectives of the project are:

- To recognize multi input and gesture
- To run simulation without hardware setup
- To build camera-based multi-touch table

The project divided into two parts, software and hardware. The simulation of multi-touch without hardware setup was implemented in Final Year Project I (Semester 7). Meanwhile, Final Year Project II (Semester 8) will be dedicated to build hardware setup which undergo several phase of assembly before proceed with the best technique which is Frustrated Total Internal Reflection (FTIR). Software implementation can be divided into three different parts. The first part is about the understanding of multi-touch device to receive touch or gesture as an input. The second part is about the understanding of software available to setup multi-touch device. Last but not least, the implementation of multi-touch simulation. Research on image processing and programming also need to be done intensively before proceed with hardware implementation. Open Source Computer Vision (OpenCV) [2] is used in this project for image processing purpose.

# **CHAPTER 2 LITERATURE REVIEW**

### <span id="page-13-1"></span><span id="page-13-0"></span>**2.1 Concept**

This project can be divided into three parts:

- Human
- Software
- Hardware

General interaction for multi-touch can be described as shown by Figure 1. It begins when the user want to interact with the display. To initialize the interaction, the user touches the panel. This interaction was registered as input by the camera. However, the camera also registered the background when user touches the panel. Therefore, the background must be removed in order to allow only touches as the input. The captured image is converted into the grayscale image and the static background is removed by subtracting the current frame with the reference frame. As a result, only the contacts (blob) are passed through and register as input to the system. By using blob tracker system, this system was able to process blob coordinate in the display plane. The movement of blob in this system will trigger the multi-touch application and produce the desired result.

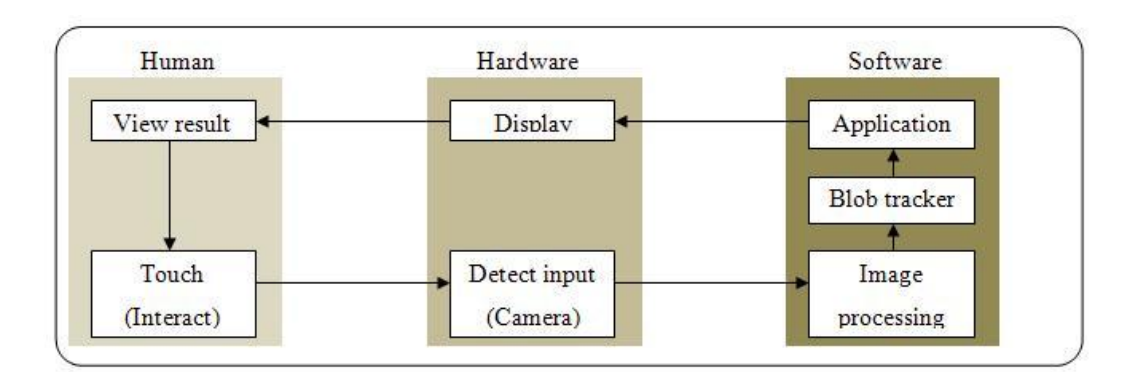

**Figure 1 Overview of multi-touch interaction**

#### <span id="page-14-0"></span>**2.2 Technique**

Frustrated Total Internal Reflection (FTIR) and Diffused Illumination (DI) are the common techniques for the camera based multi-touch technology. These techniques consist of optical sensors (camera), IR LED and visual feedback in form or projector or LCD. IR LED is used mainly to distinguish between the visual image and the blob that been tracked in the system.

#### <span id="page-14-1"></span>*2.2.1 Frustrated Total Internal Reflection (FTIR)*

This project based on FTIR which developed by Jeff Hann. Total Internal Reflection (TIR) describes a condition present in certain materials when light enters one material to another material with higher refractive index, at an angle of incidence greater than a specific angle. [3] If the refractive index is lower on the other side of the boundary, no light can pass through which effectively reflect the light. [4] TIR keeps trapped within the sheet, except at points where it is frustrated by some object (finger) in optical contact, causing the light to scatter out through the sheet towards the camera [5]. This project effectively uses this phenomenon. Figure 2 shows the setup of FTIR.

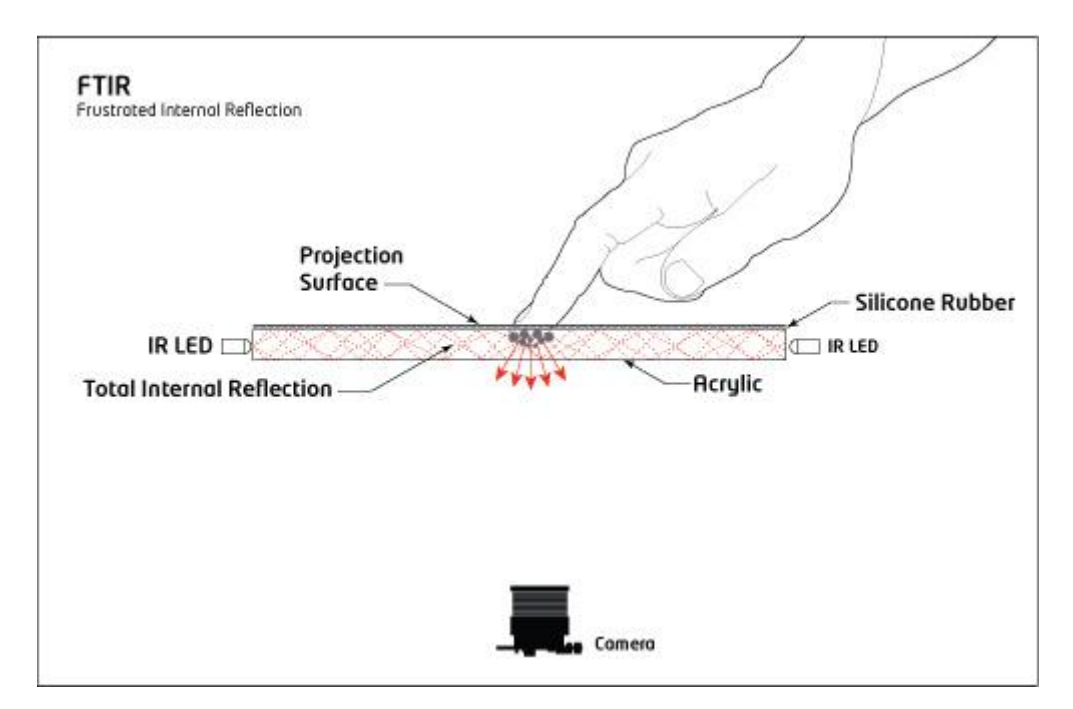

**Figure 2 FTIR [6]**

<span id="page-15-0"></span>*2.2.2 Diffused Illumination (DI)*

Another technique that can be used for multi-touch is Diffused Illumination (DI). There are two types of DI which are Diffused Surface Illumination (DSI) and Rear DI (RDI).

### *2.2.2.1 Diffused Surface Illumination (DSI)*

DSI is based on light being diffused. Instead of using IR LED, this technique use ambient light from the environment. A diffuser is place on top or bottom of the touch plane. By touching the touch plane, a shadow will appear underneath the fingertips because the ambient light cannot reach it. Then, the camera will detect the shadow as input. Figure 4 shows the DSI setup.

#### *2.2.2.2 Rear Diffused Illumination (RDI)*

IR is shine at the screen below the touch surface. When users interact with the surface, the surface will reflect the more light than the diffuser or object in the background. Camera will detect this extra light. Figure 3 shows the RDI setup.

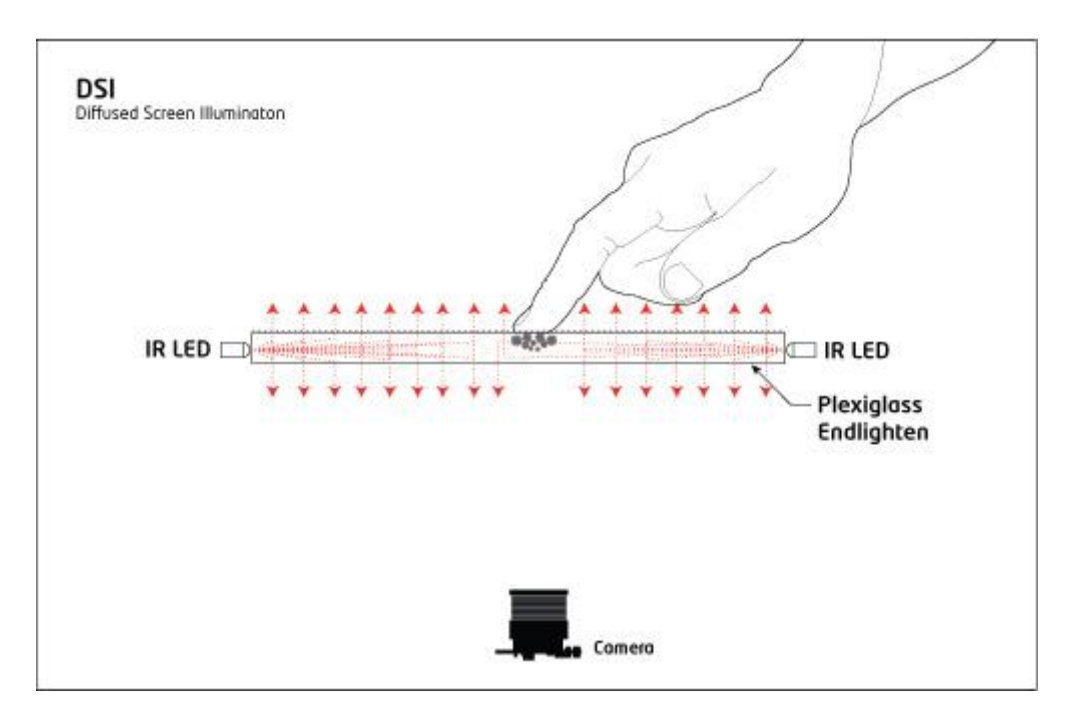

**Figure 4 DSI [7]**

<span id="page-16-0"></span>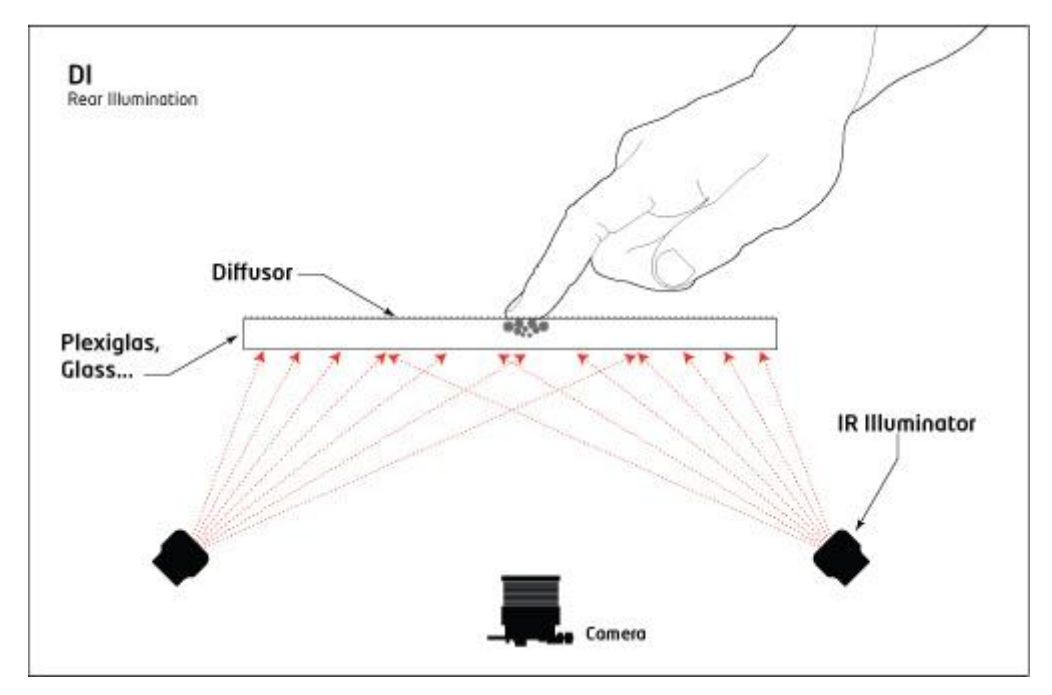

**Figure 3 RDI [8]**

#### <span id="page-17-0"></span>**2.3 Image Processing**

Image processing (or blob tracking) are very important in multi-touch in order to receive an input without any external interference. Therefore, the software which handles image processing is crucial in detecting the input. reacTIVision and Computer Core Vision (CCV) are capable to do the image processing with high accuracy in detecting the input.

### <span id="page-17-1"></span>*2.3.1 reacTIVision*

reacTIVision is an open source, cross-platform computer vision framework for the fast and robust tracking of fiducial markers attached onto physical objects, as well as for multi-touch finger tracking. Figure 5 shows reacTIVision GUI. It was mainly designed as a toolkit for the rapid development of table-based tangible user interfaces (TUI) and multi-touch interactive surfaces [9].

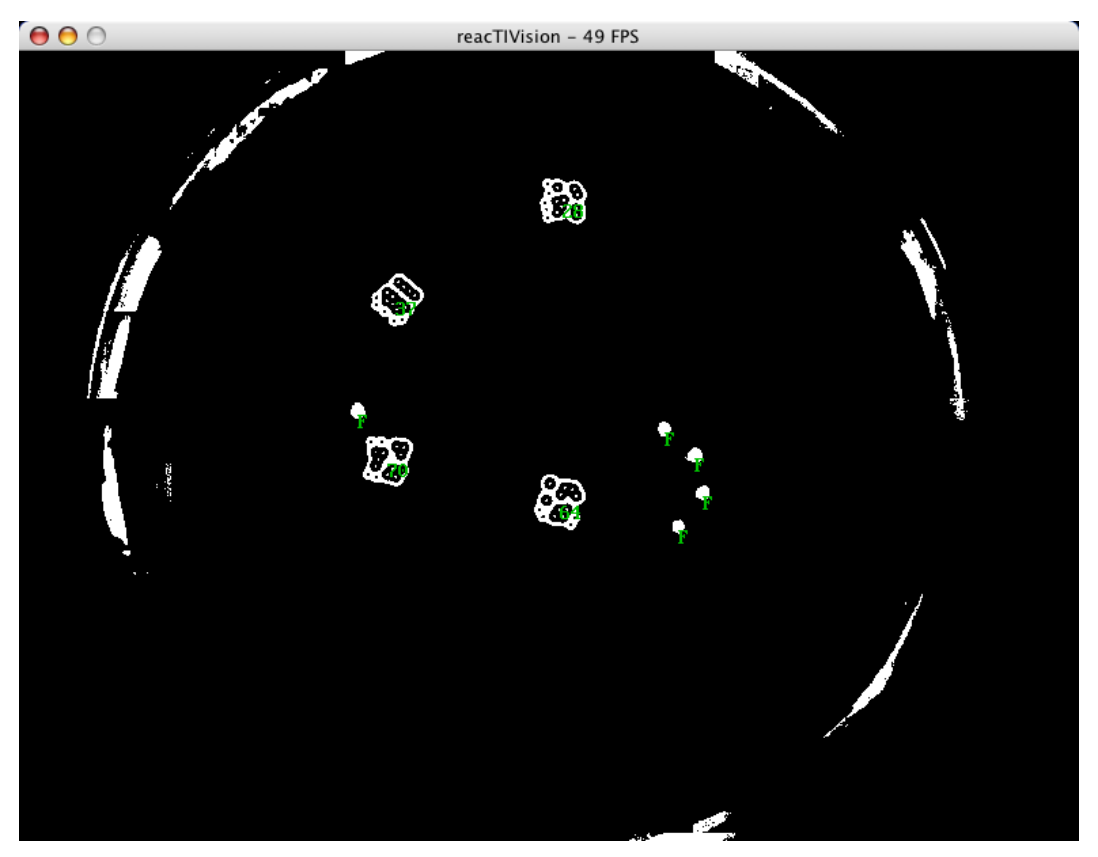

**Figure 5 reacTIVision** [9]

#### <span id="page-18-0"></span>*2.3.2 Community Core Vision (CCV)*

Community Core Vision (CCV) is an open source/cross-platform solution for computer vision and machine sensing. CCV can interface with various web cameras and video devices as well as connect to various TUIO/OSC/XML enabled applications and supports many multi-touch lighting techniques including FTIR and DI.[10] CCV become the favorite for blob tracking because the code is open source. It takes a video input stream and outputs tracking data (e.g. coordinates and blob size) and events (e.g. finger down, moved and released).

#### <span id="page-18-1"></span>**2.4 TUIO Protocol**

Multi-touch is a two-step process where reading and translated the blob input from the camera. After that, the blob will be channeled with the process data to the framework which raw blob data to be assembled to recognize gesture that high-level language use to interact with the application. Tangible User Interface Protocol (TUIO) become the industry standard when tracking blob data and operate as first layer for blob tracking framework such as CCV. TUIO is an open framework that defines a common protocol and application programming interface (API) for tangible multi-touch surfaces. Figure 6 shows the overview of TUIO. The TUIO protocol allows the transmission of an abstract description of interactive surfaces, including touch events and tangible object states. Depends on multi-touch gesture or tangible objects on the touch surface, the camera will detect and send the data to TUIO tracker application. After the coordinate and gesture of blob is translated into readable format for the framework, TUIO protocol will take place where the pass the raw data to the TUIO client application and produce the output on the display Figure 6 show the overview of TUIO.

In order to transfer the raw data, TUIO protocol will wrap the data and send to specific multi-touch application. However, a gateway as a channel for TUIO to send the data to the application is needed. There are two different gateways which are Flash Open Sound Control (FLOSC) and Oscar. OSC is a protocol for communication among computers, sound synthesizers, and other multimedia devices that is optimized for modern networking technology. OSC is based on flash which is use to wrap the blob tracking data. Meanwhile, Oscar is an OSC-Flash bridge but developed for Apple Mac operating system. It purpose is to make Flash based applications communicate with other OSC and TUIO enabled devices. In this project, we will use FLOSC.

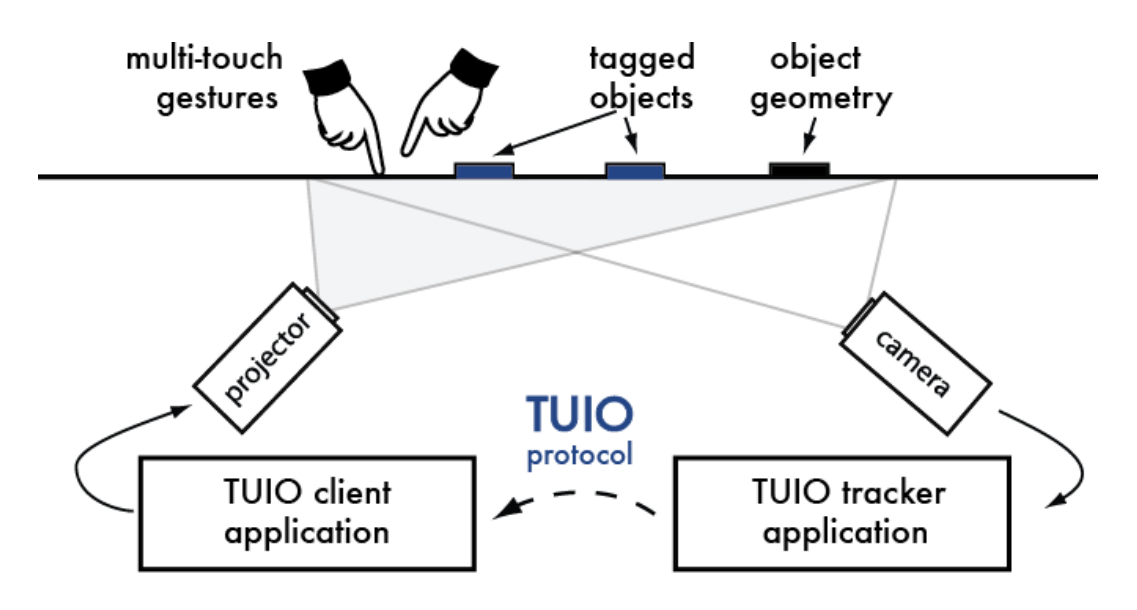

**Figure 6 Overview of TUIO [11]**

#### <span id="page-19-1"></span><span id="page-19-0"></span>**2.5 Application**

There are many types of client that can be implemented with TUIO. Such as PyMT and MT4j. PyMT come from Python Multi-touch. In this client, it is purely based on python library. PyMT is an open source library for developing multitouch applications. It is completely cross platform (Linux/OSX/Win) and released under the terms of the GNU GPL. Multi-touch for Java (MT4j) is an open source Java framework, created for rapid development of visually rich application. MT4j

is designed to support different kinds of input devices with a special focus on multi-touch support.

For early stage of building multi-touch, simulator comes handy. Simulator is software to simulate the desired environment within small scaled and control environment. Mainly, multi-touch developer will use TUIO Simulator. TUIO Simulator is based on Java framework. With the simulator, we can input the multi-touch gesture without using the actual hardware setup. Then, the simulator will communicate with the multi-touch application by TUIO protocol and display the desired result. Simulating the multi-touch gesture is important for developers of the multi-touch application in order to grasp their application output before publish the application. It capable of simulating any type of gesture within the mouse clicks and sends the data to the application.

#### <span id="page-20-0"></span>**2.6 Hardware**

The performance of multi-touch heavily depends on the selection of components. Therefore, it is very important to carefully choose the components. The most important device in this setup is the camera. The camera will act as input register. Hence, the camera must able to track the fast pace blob for smooth touch experience. Normal webcam is limited with low frame rate and resolution. The frame rate is the number of captured frames within a second. In order to cope with the fast pace of the blob, camera with at least frame rate of 30 FPS (frame per second) is recommended. However, the system will requires a system that can handle image processing and blob tracking at 30 FPS. Therefore, SONY PS3 Eye camera is used. Figure 7 shows the SONY PS3 Eye camera. The higher the resolution, the more pixel can be detected by the camera. This is very important for accuracy and precision of the multi-touch device. Larger touch plane require higher resolution in order to cope with the blob tracking. As low as 320 x 240 pixels is sufficient for small touch plane and 640 x 480 pixels for large touch plane. Figure 8 shows the FPS achieved by SONY PS3 Eye camera.

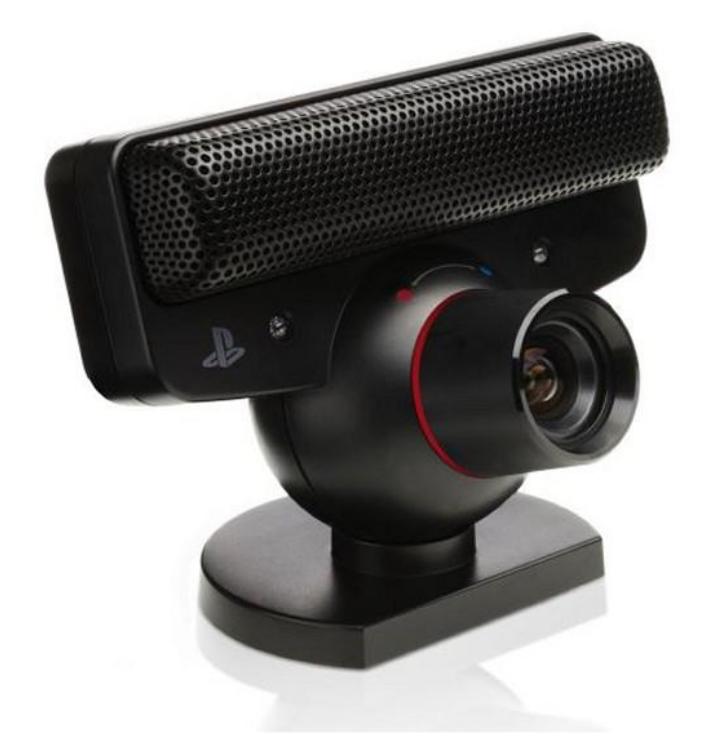

**Figure 7 SONY PS3 Eye camera [12]**

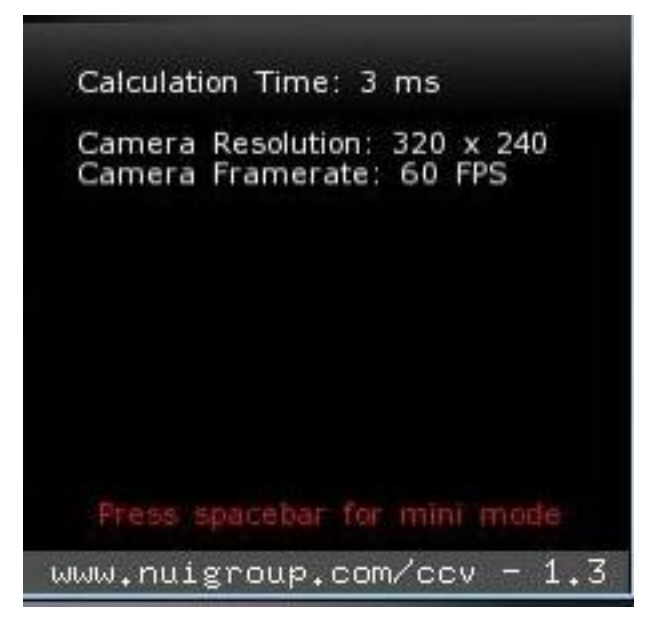

**Figure 8 SONY PS3 Eye camera FPS**

#### <span id="page-22-0"></span>**2.7 Advantages and Disadvantages**

There are several advantages of the multi-touch technology which will change on how computer-human interaction in the future. Compare to pointing devices such as mouse or stylus, direct contact with fingers is considered interesting and attractive method for providing human-computer interaction. With the interaction and display surfaces on the same surface, no extra input control device is necessary for the interaction. [13] The ability to detect multi-input at once allows the design of high-degree-of-freedom in interaction which takes advantages of people's real world manipulation abilities. Rapid learning curves with high degree of robustness make multi-touch is the best and ideal interface for interaction [14] such as information kiosk, automated teller machine and vending machine thus also lead to wide of multi-touch application for mobile world.

Since multi-touch required wide range of arm and hands movement, it will lead to arm fatigues in the long term. User's fingers and arm movement also lead to low selection precision when pointing at targets that are smaller than finger's width [8]. It was reported that the accuracy of interaction varied from 66.7% for targets of 10mm per side, to 99.2% for targets of 26mm and the accuracy was maximized once targets were approximately 26mm per side [15]. Most of the large multi-touch interface, the object is simply out of reach and most of the interaction widgets are bigger than finger's width which leads to low selection precision [16].

# **CHAPTER 3 METHODOLOGY**

### <span id="page-23-1"></span><span id="page-23-0"></span>**3.1 Procedure Identification**

The scope of this project and flow of task for FYP I and FYP II are envisaged as in the following flow chart shown in Figure 9 and Figure 10 respectively.

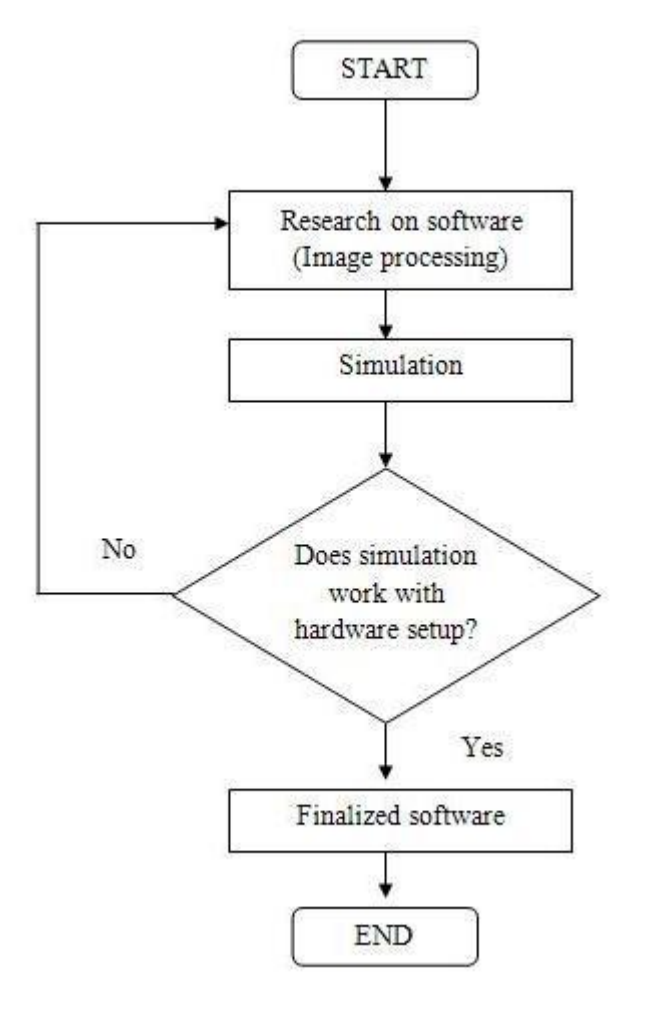

**Figure 9 FYP I flow chart**

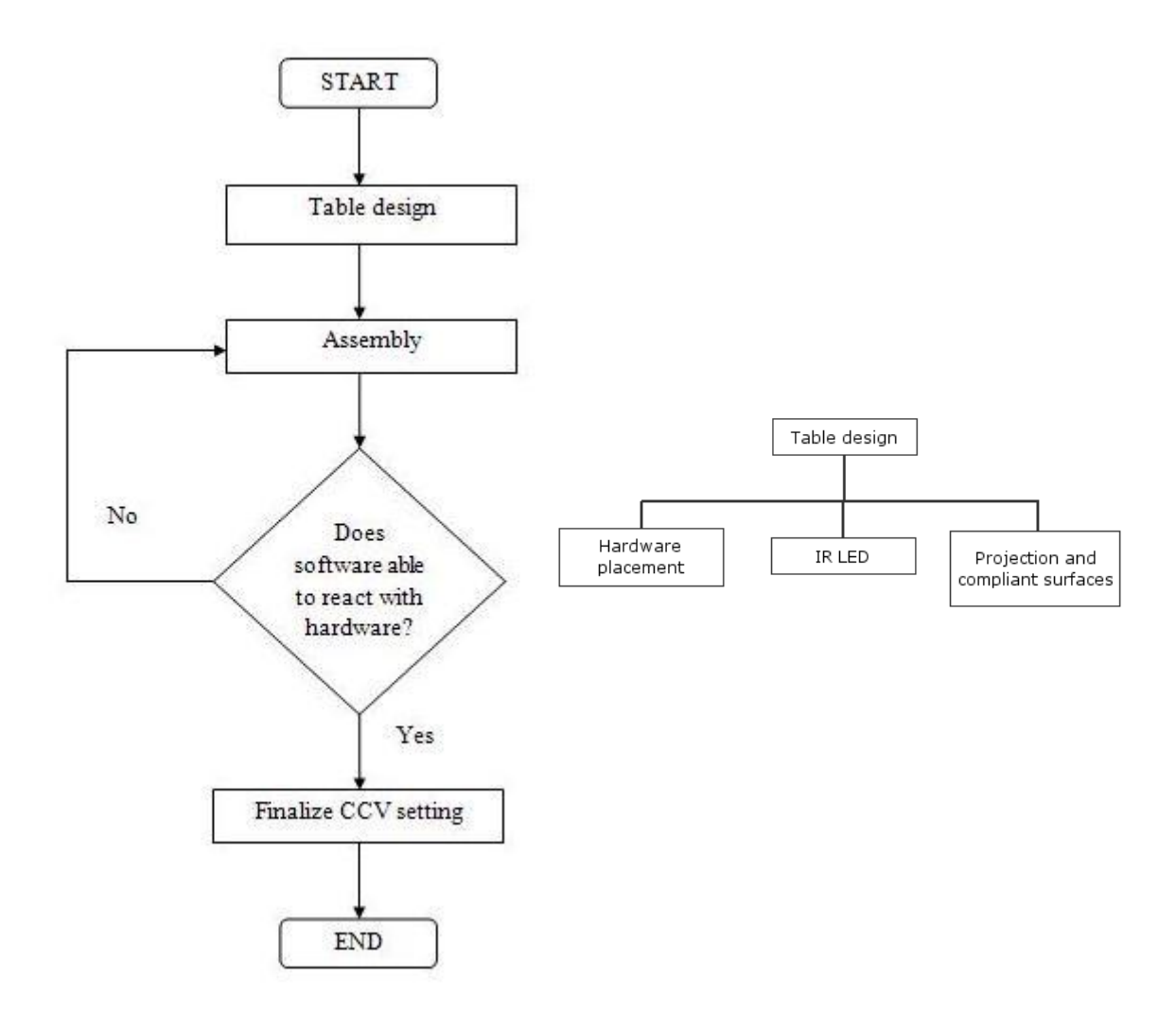

**Figure 10 FYP II flow chart**

The overall flow of the project can be partitioned into the following steps:

#### <span id="page-24-0"></span>**3.2 Research on Software**

CCV can interface with various web cameras and video devices as well as connect to various TUIO/OSC enabled applications and supports many multitouch lighting techniques including: FTIR, DI, DSI, and LLP with expansion planned for the future vision applications. With the multi-purpose tracking, CCV is the leading blob tracker in multi-touch technology.

There are several features that makes CCV is the best choice. CCV offers simple graphical user interface (GUI), wide choice of filters, dynamic mesh calibration and network broadcasting. Figure 11 show the CCV GUI. With the simple GUI, the interface is more intuitive and easier to use. Since CCV offer wide choice of filters, CCV will almost work with any multi-touch setup such as FTIR, DSI, LLP and others. Since the project might change to bigger display, it will take a lots of works to calibrate the touch surface if the blob tracker unable to compensate with changes of size. However, CCV can vary the calibration points for smaller or larger display while maintaining the same speed and performance. Lastly, the most important is the network broadcasting features. It is very important because with the network broadcast features, CCV able to send OSC TUIO message directly for the quick setting. Table 1 shows CCV features in details. This will make our simulation less complicated compare to other blob tracker which does not provide the network broadcast module.

In order to CCV works, it must configure first. The goal is to have a final tracked image that has white blobs coming from fingers or objects placed on the touch surface (with no background noise or false blobs visible or tracked).

#### <span id="page-25-0"></span>**3.3 Simulation**

The configuration can be adapted when CCV able to detect the blob clearly without any unwanted image count as blob. Therefore, the experiment or modification based on CCV setting is important. After the best setting for CCV is acquired, enable FLOSC (Figure 12) or Oscar (Figure 13) server to run is a must in order to CCV interact with the application. After FLOSC server is running, CCV will be able to send TUIO protocol to specific application. Application for the demo purpose can be run in order to simulate the multi-touch. There are many applications which have been developed such as Touch Worldwind plugin and Tdesk.

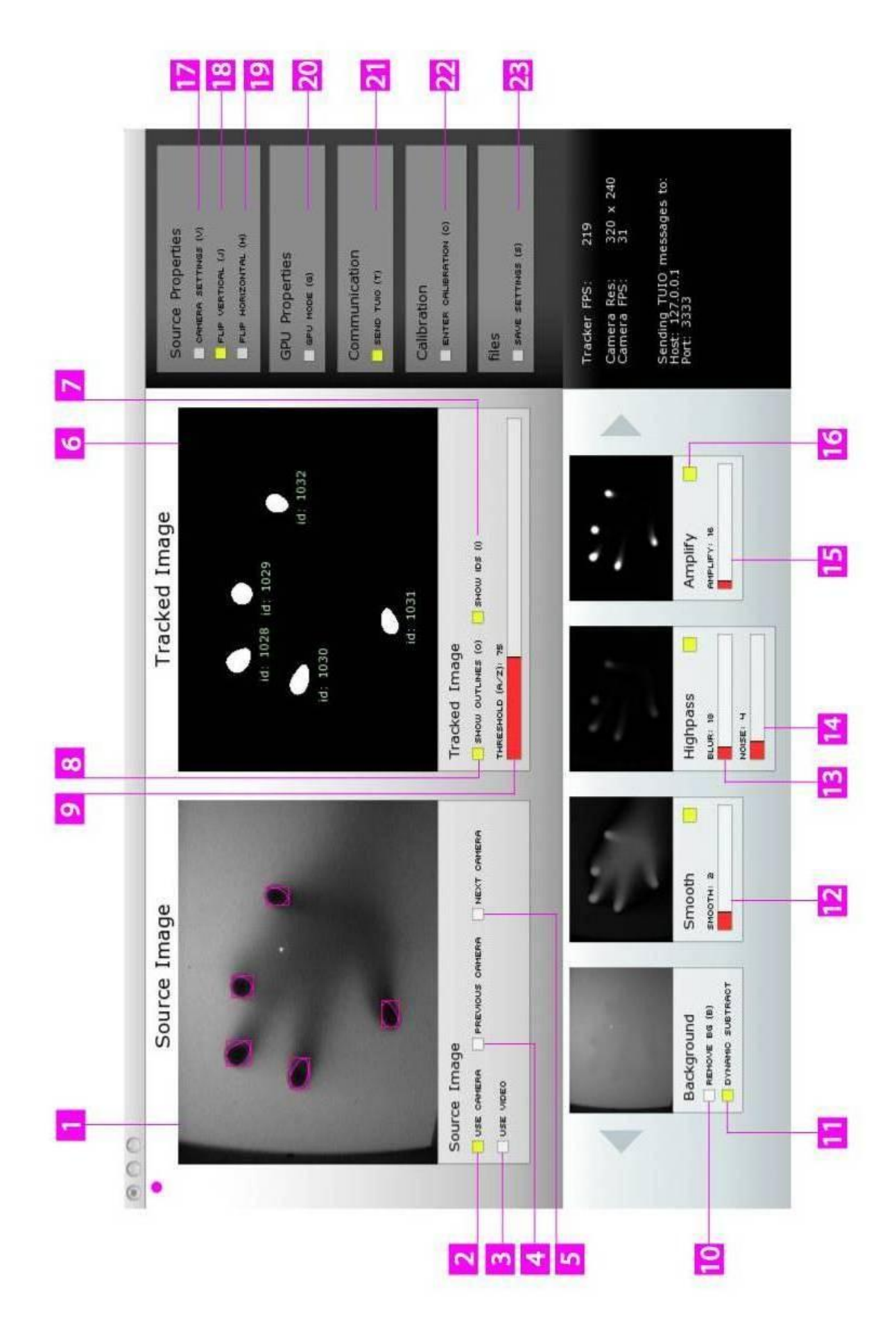

**Figure 11 CCV GUI [17]**

### <span id="page-28-0"></span>**Table 1 CCV features**

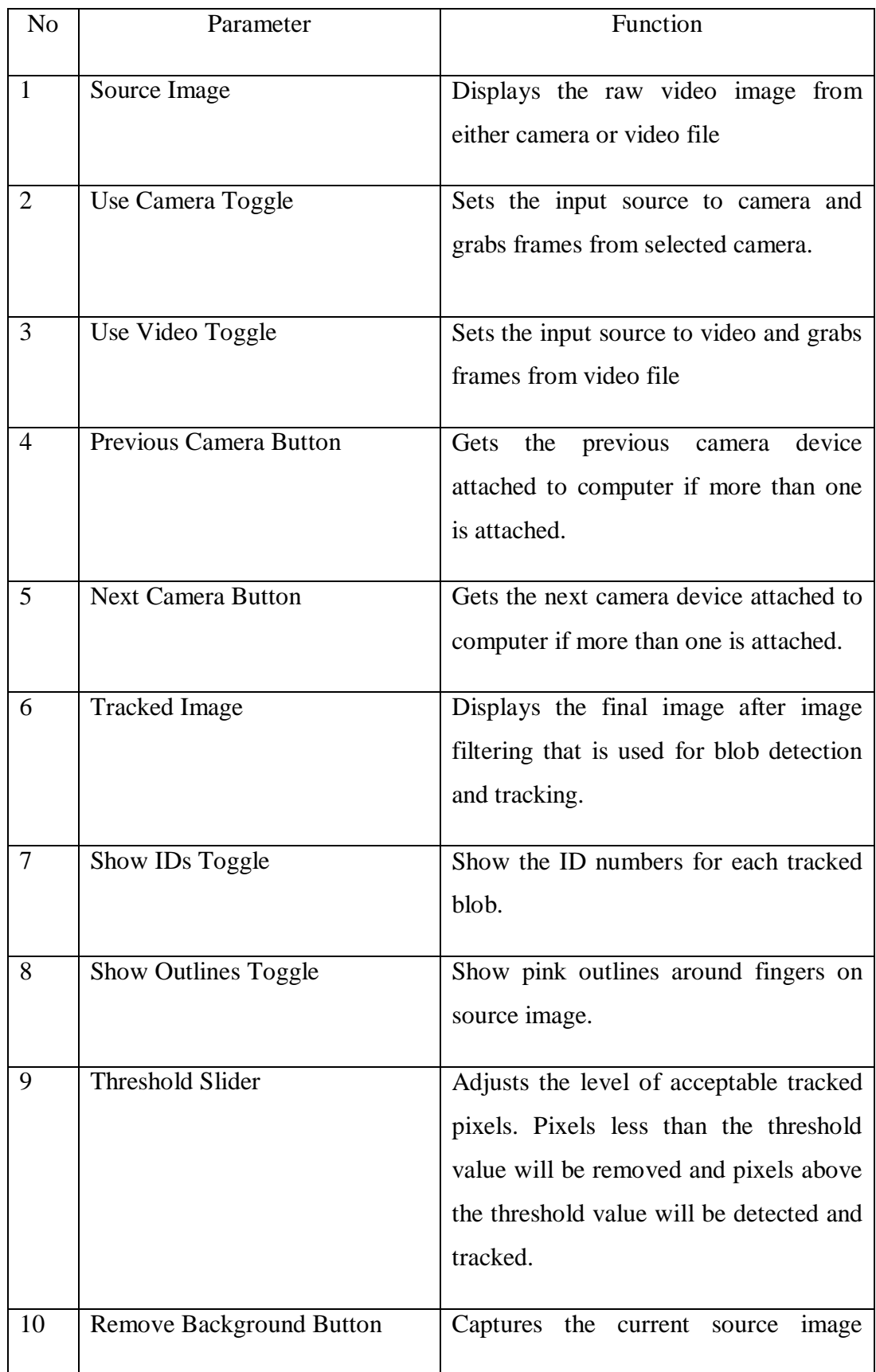

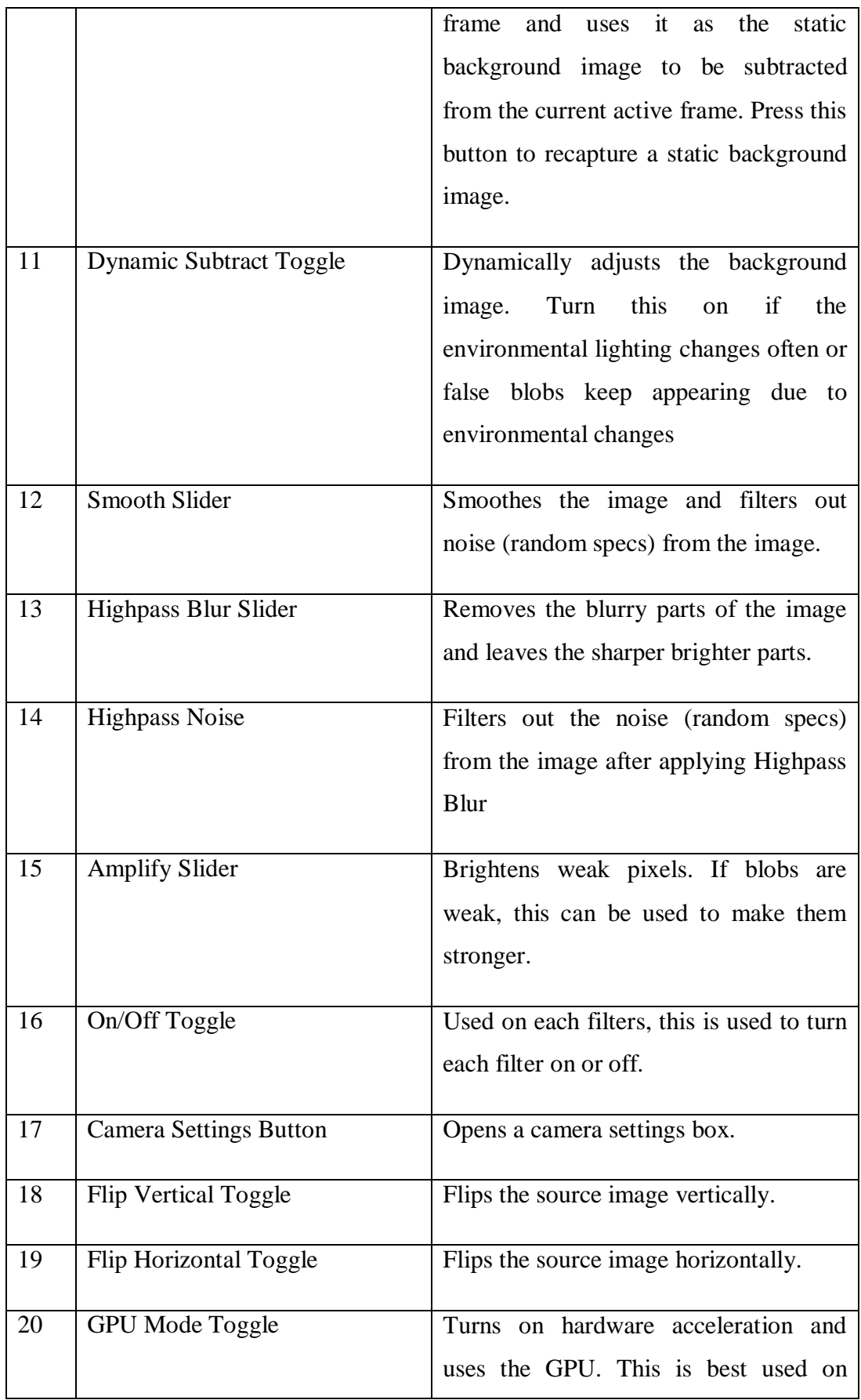

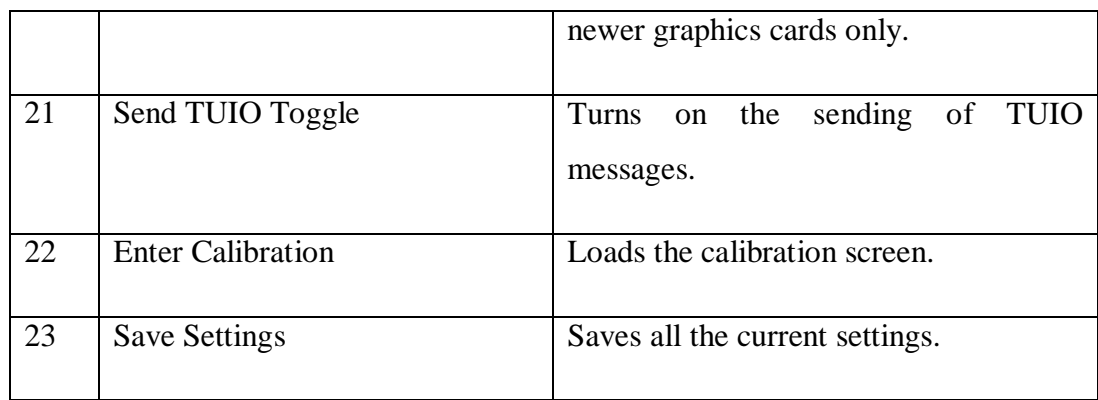

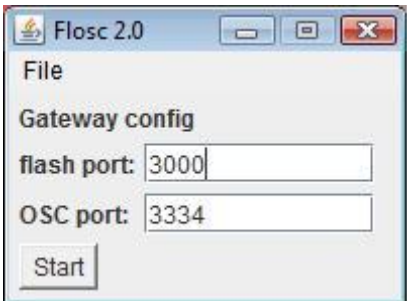

**Figure 12 FLOSC**

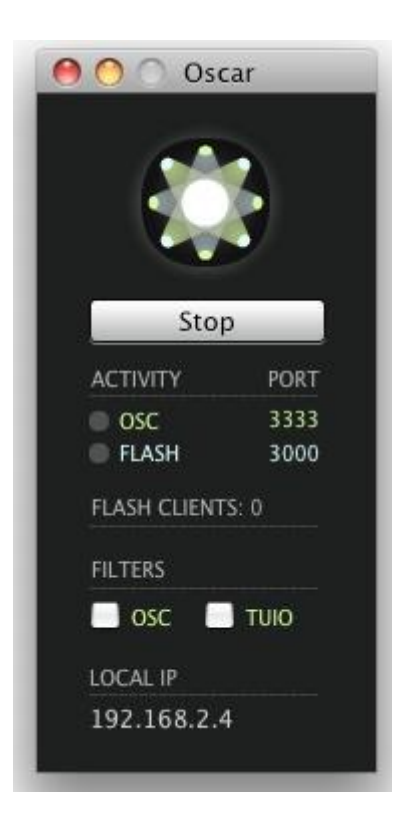

**Figure 13 Oscar**

#### <span id="page-31-0"></span>**3.4 Table Design**

Before the project proceed with the real setup, it is important to design the table according to the real specification such as projector throw distance. For the design purpose, SimProj Project is used. The software is developed by Ben Kuppers. It is Java based, open source and provide simple GUI for users to design the multi-touch table. One of the important feature for this software is, it integrate projector throw ratio. Therefore, the software is able to provide accurate measurement for the table since the table design is heavily depends on projector throw ratio.

Based on X1161 specification, Figure 14 shows the design by using SimProj Project.

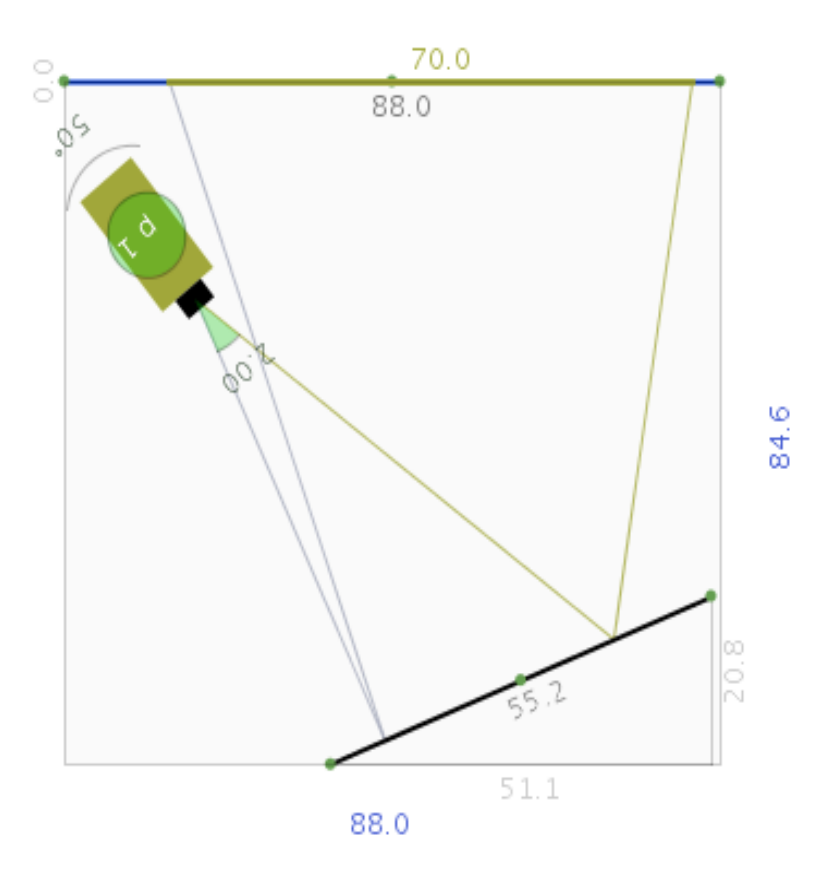

**Figure 14 Table design using SimProj Project**

Since the throw ratio for X1161 is quite high, therefore, in order to achieve big images without increasing the table height, a mirror is place at the bottom of the table to reflect the projection towards the projection screen. The expected image size from the projector is shown by Figure 15.

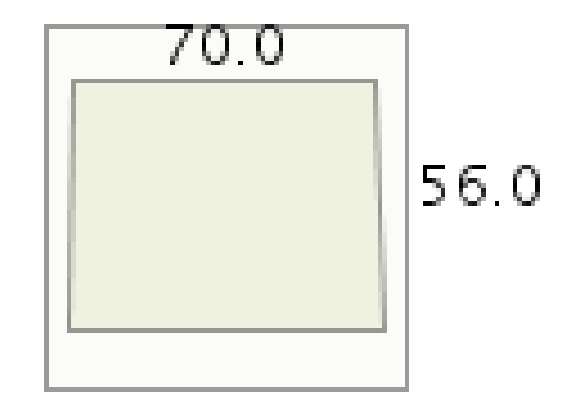

**Figure 15 Expected size of the image**

#### <span id="page-32-0"></span>**3.5 Camera**

Since this project is based on input from Infrared (IR), the camera must be able to take IR as it inputs. However, it depends on the lens type. Most of the normal camera lenses are unchangeable because the lenses are fixed to the camera.

However, SONY P3S Eye camera lens is interchangeable where the lenses can be removed and place with different type of lenses. In this project, m12 mount (Figure 16) with varifocal lenses (Figure 17) is used. Despite SONY PS3 Eye is develop mainly for PS3 console, however, there is a group of community who works on SONY PS3 Eye camera driver for Microsoft Windows, Mac OS X and

Linux [16]. Without the driver, the operating system is unable to detect the camera.

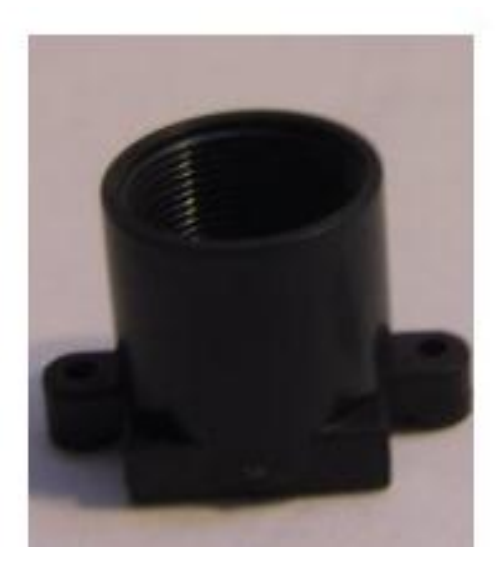

**Figure 16 m12 mount [18]**

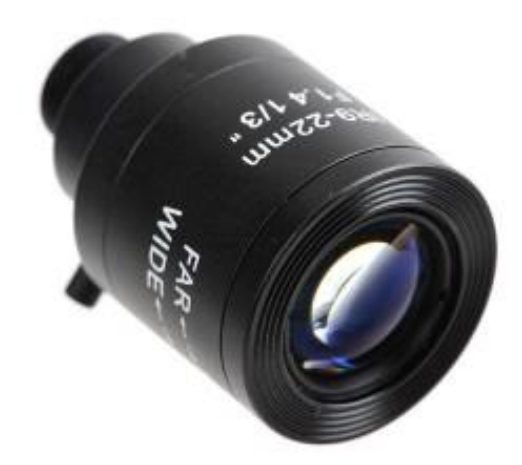

**Figure 17Varifocal lens [18]**

#### <span id="page-34-0"></span>*3.5.1 Camera Modification*

In order for SONY PS3 Eye camera to be able to take IR as input, several modifications must be made. There are:

- Replace visible light filter with IR filter.
- Change camera lenses.
- Replace lenses mount with m12 mount.

The first two modifications can be simultaneously done since visible light filter is attached to the camera lenses. A standard camera lens is replaced by varifocal lenses. As it names, varifocal, the lens has wide focus option ranging from 2.8mm until 12mm. This is an advantage compare to the standard lenses because the camera will be able to detect inputs from different height. Since camera lenses came with standard mount, the standard mount must be replaced with m12 mount in order to replace camera lenses. Figure 18 shows standard lenses with varifocal lens side by side.

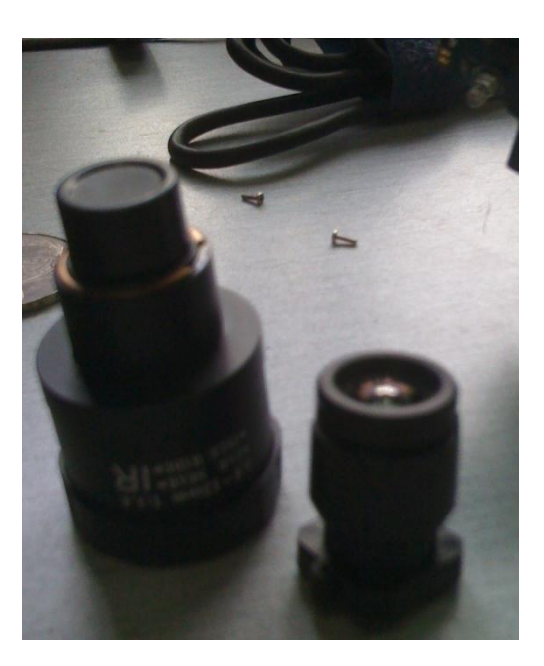

**Figure 18Varifocal lenses on the left side and standard lenses on the right side**

There are several steps to be taken in order to dissemble the camera and change the lenses. First, remove all the screw at the back of the camera and take out the camera board. Refer Figure 19. Next, take out the case of the camera so the lens will be able to be removed as shown in Figure 20.

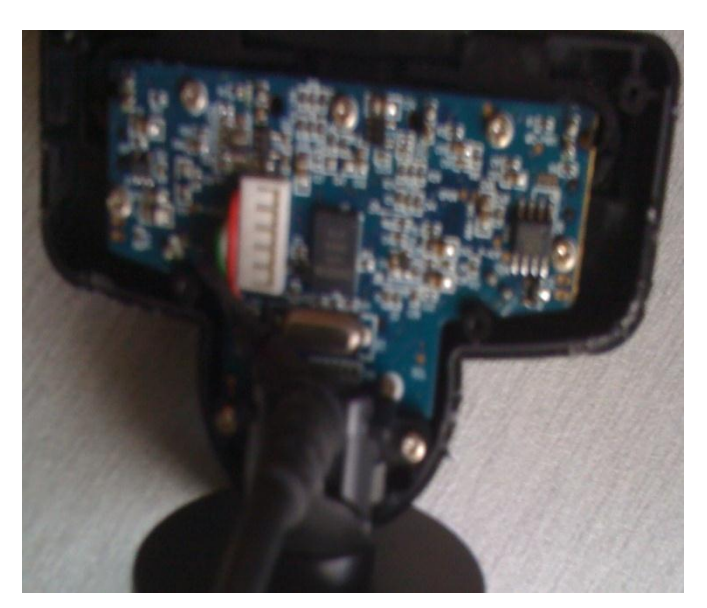

**Figure 19 Camera without rear plastic case**

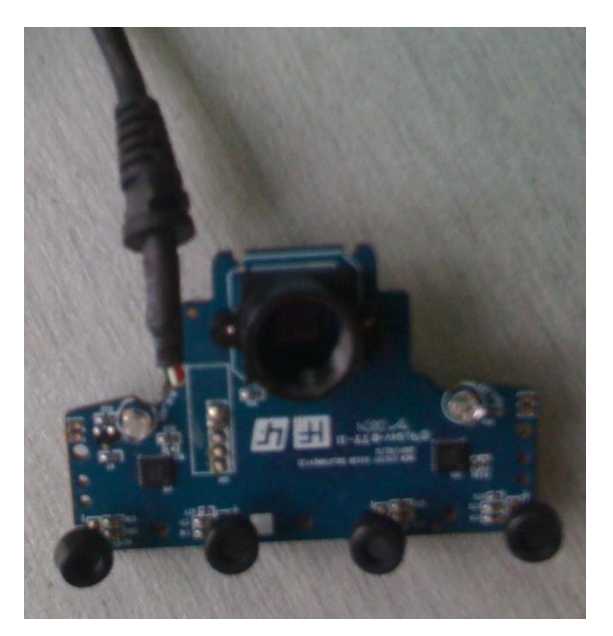

**Figure 20 Camera with standard lenses**
Figure 21 shows camera board without the standard lenses. Place varifocal lens with the m12 mount and assemble the camera with the plastic case. Figure 22 shows the complete modification to the camera.

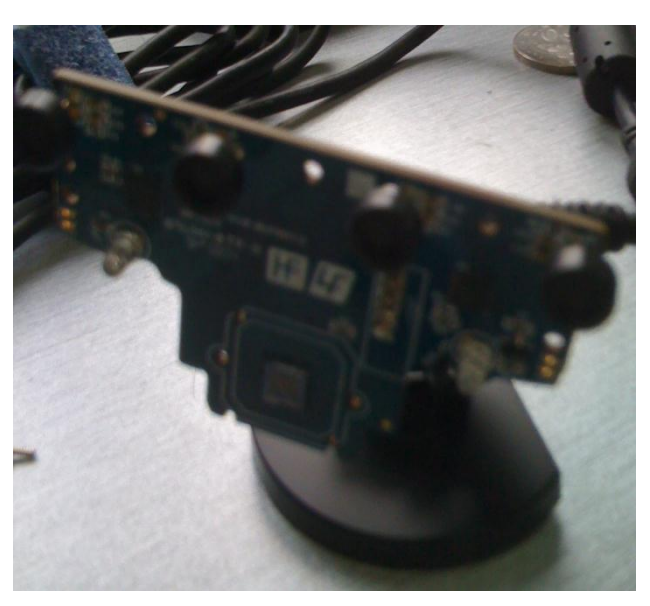

**Figure 21 Camera board**

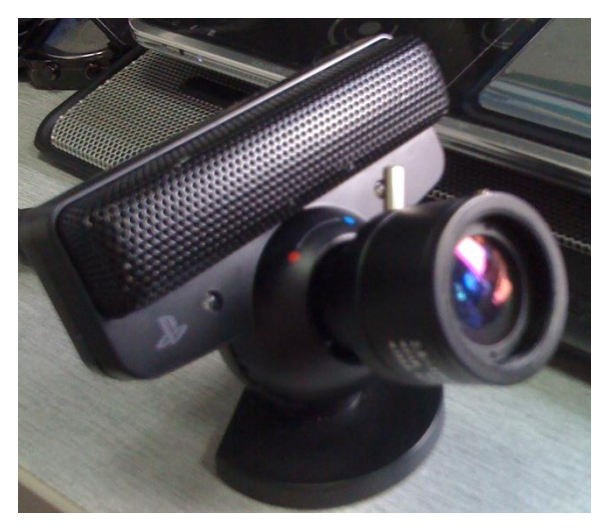

**Figure 22 Camera with varifocal lens**

Without IR filter, camera will not able to detect IR input from the user. Therefore, visible light filter from the camera will be replace by IR filter and place in front of the varifocal lens. Figure 23 shows modified SONY PS3 Eye camera with varifocal lens and IR filter.

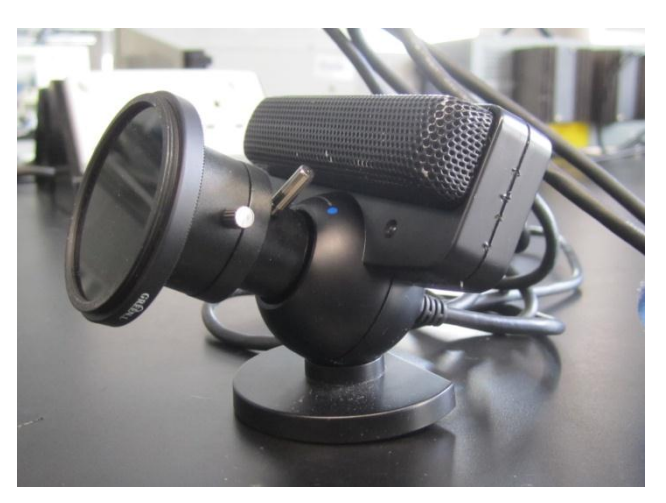

**Figure 23 SONY PS3 Eye camera with IR filter and varifocal lens**

#### **3.6 Compliant and Projection Surfaces**

The compliant surface overlay is used to describe an overlay placed above the acrylic. The compliant surface overlay needs to be made of a material that will "couple" with the acrylic surface under pressure and set off the FTIR effect, and then "uncouple" once the pressure is released [19]. However, in this project, compliant surface is used as projection screen because of the cost constraint.

There are several advantages of using compliant surface such as it is sensitive to the pressure and give better result in dragging movement of the inputs from the user. The IR inputs from the interaction of the users are able to reflect better with the present of compliant surfaces. Since it is pressure sensitive, compliant surface plays important roles in multi-touch response to the inputs because of the better IR reflection.

#### *3.6.1 Materials*

There are two setup for the compliant surface which are silicon mixed with thinner (turpentine) and silicon. For the time being, both setups are in the experiment phase where the setup of the compliant surface to be use with the full scale project is still undecided. The main criteria for the compliant surface selection:

- clean surface
- able to reflect IR source without a leaving a trace
- able to act as projection surface without distorting the images

In this project, tracing paper will act as compliant and projection surface. Silicon will be applied at one side of the tracing paper. Therefore, the silicon must be as clear as possible to allow projection from the projector to pass through to the thin silicone layer. Hardex 100% Clear Silicon Rubber Sealant with turpentine is used in this project. Refer Figure 24 for the products.

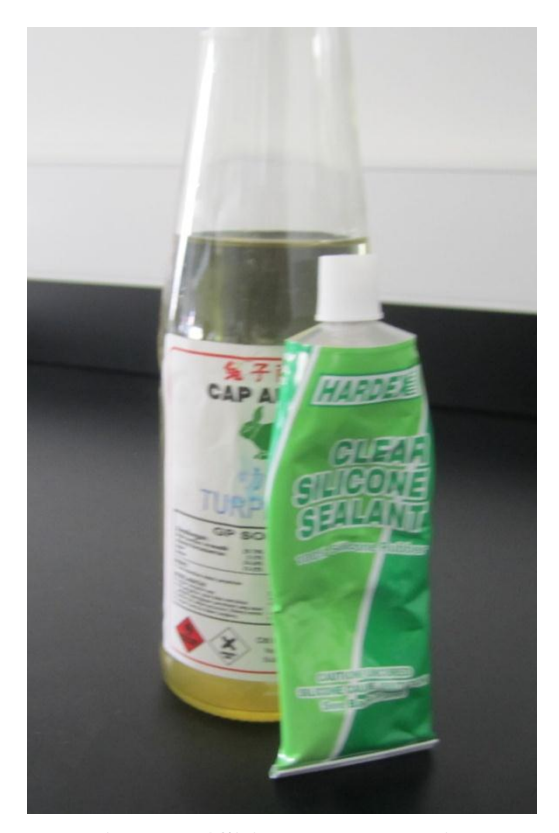

 $\ddot{\phantom{0}}$ **Figure 24Silicon rubber with turpentine**

#### *3.6.2 Tinkerman's Method*

One of the popular methods to create effective compliant surface is Tinkerman's method. Tinkerman's method use rolled on application where the mixture of silicone and thinner are rolled on the tracing paper. Thus, after the silicone is cure about 3 until 5 hours, another layer of silicone is applied on the tracing paper. 3 layers of silicone are preferred for maximum effect of the compliant surfaces.

### *3.6.2.1 Silicon without Thinner*

This is the first setup of the compliant surfaces. The expected result of the silicon surface is, it will become a rough surface because the absence of thinner. The silicon is applied directly onto the tracing paper (Figure 25) and rolled on using foam paint roller.

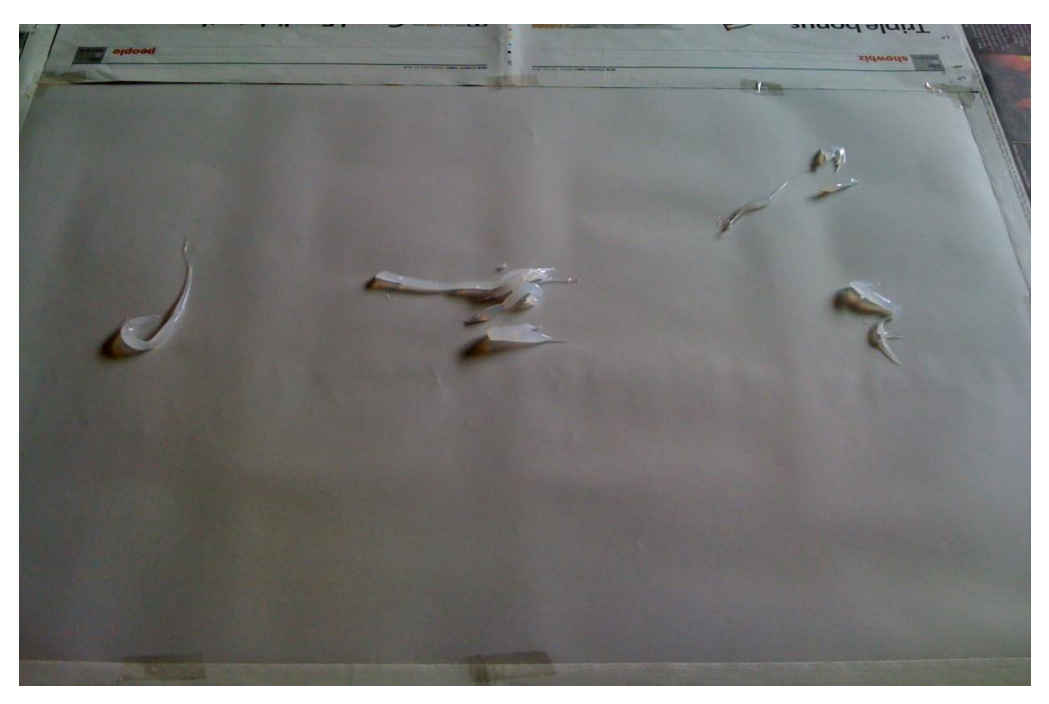

**Figure 25 Silicon is applied directly onto tracing paper**

After 3 layers of silicone were applied, Figure 26 shows the result. As expected, the surface becomes rough.

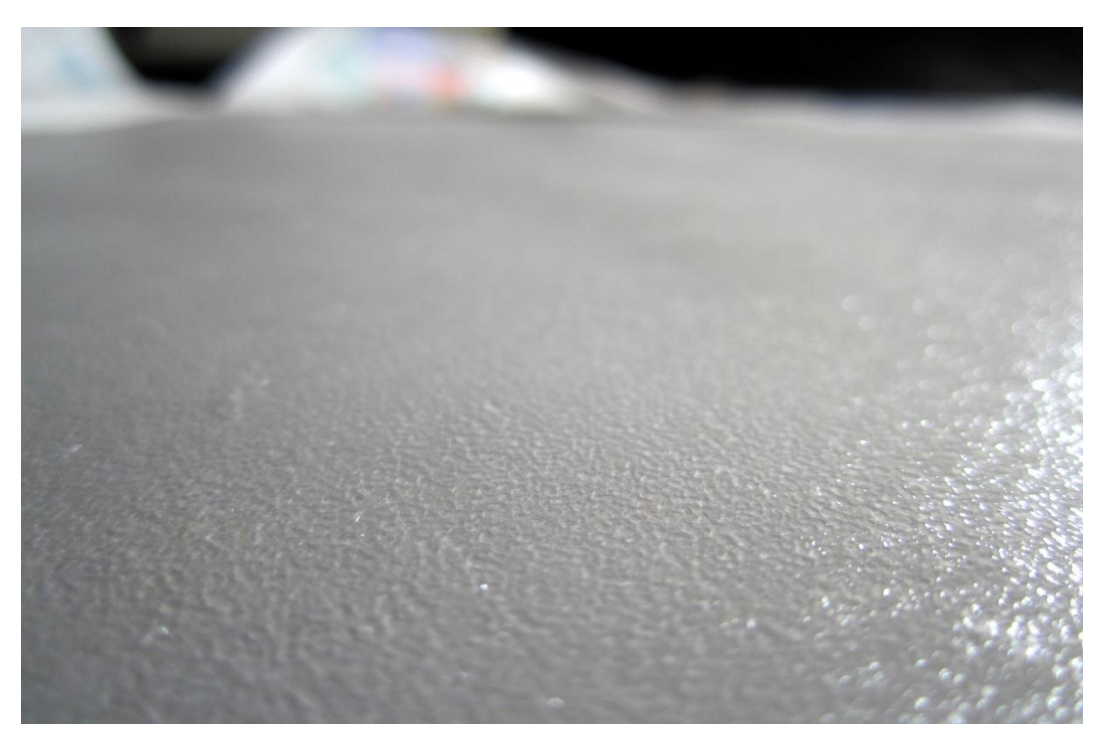

**Figure 26 Result of silicon without thinner after 3 layers**

### *3.6.2.2 Silicon with thinner (turpentine)*

Another setup of the compliant surface is to mix silicon with thinner. The thinner will react with the silicone and produce smooth surface compare to silicone without thinner setup. After the silicon is mix with thinner, the mixture were poured on the tracing paper and rolled on until thin layer of the mixture were created. Figure 27 shows the process of applying silicon with thinner onto the tracing paper.

Figure 28 shows the final result of the setup. From the figure in the next page, there are obvious different in both setup. For the silicon and thinner mixture setup, it produces smooth surface compare to the silicon applied directly onto the tracing paper.

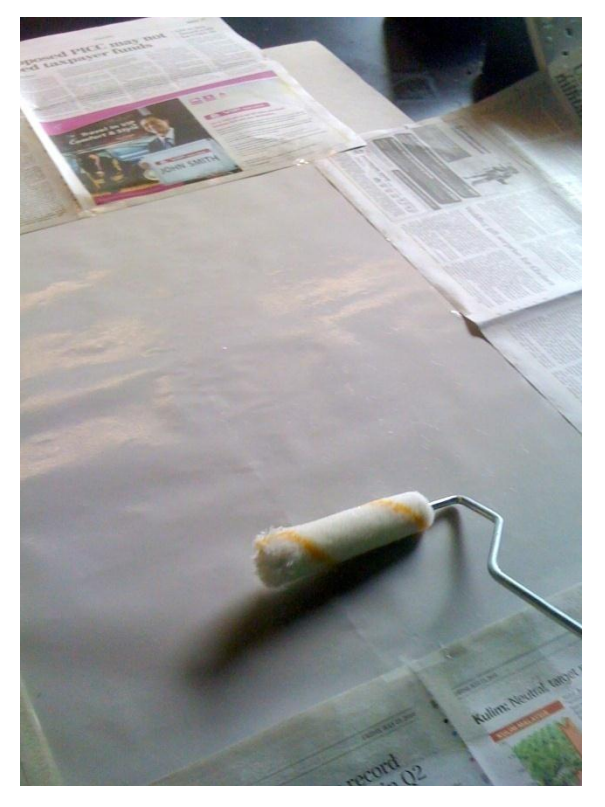

**Figure 27 Mixture of silicon with thinner applied onto the tracing paper**

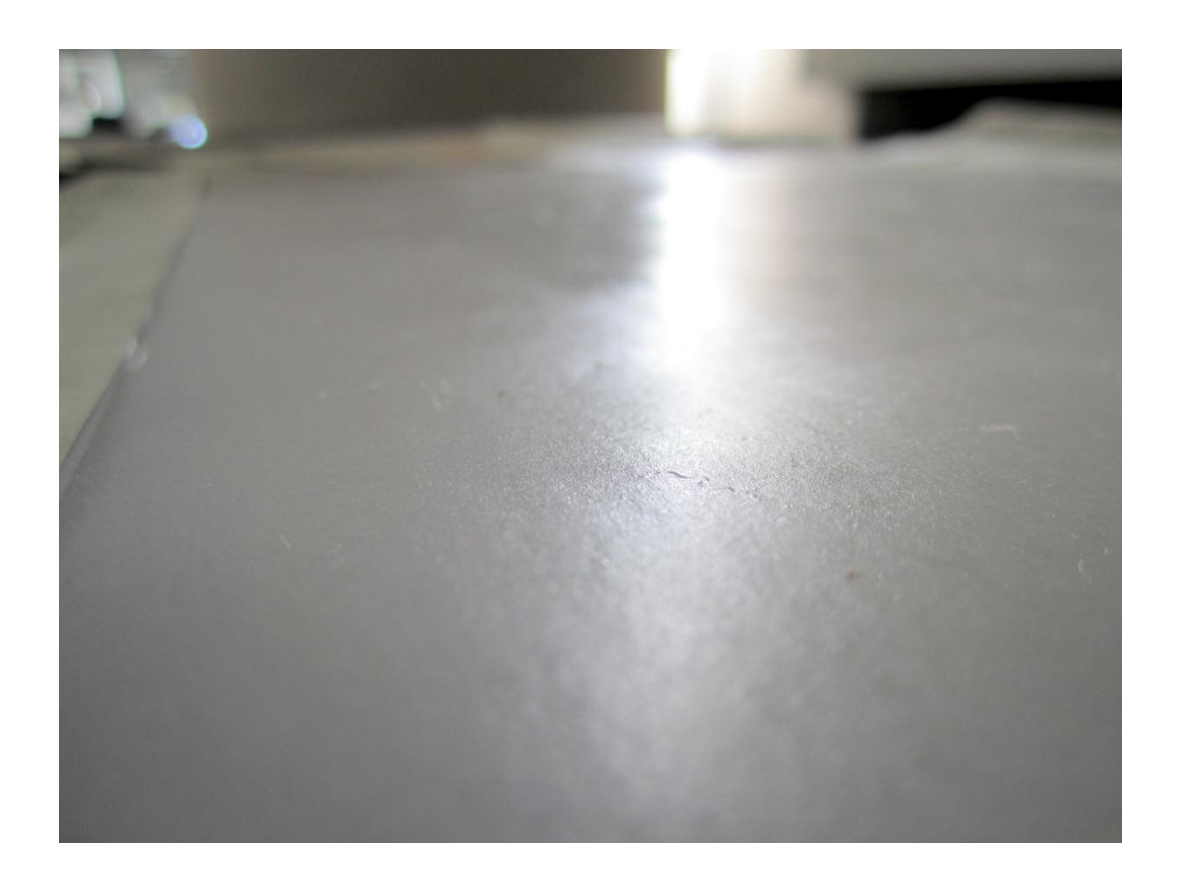

**Figure 28 Smooth surface of the silicon and thinner mixture setup**

Both of the setup will be test after the prototype is nearly completion. However, due to the result of the both setup, direct silicon application is likely to be used as projection and compliant surfaces.

### **3.7 Projector**

The most suitable projector for this project is the projector which has short throw capability. Short throw projectors have very short throw ratios, the distance from projector to screen compared to the screen size. For example, a projector with a 1.5:1 throw ratio would have to be 7.5 feet back to project a 60-inch diagonal image [20]. Refer to Figure 29 for short throw illustration.

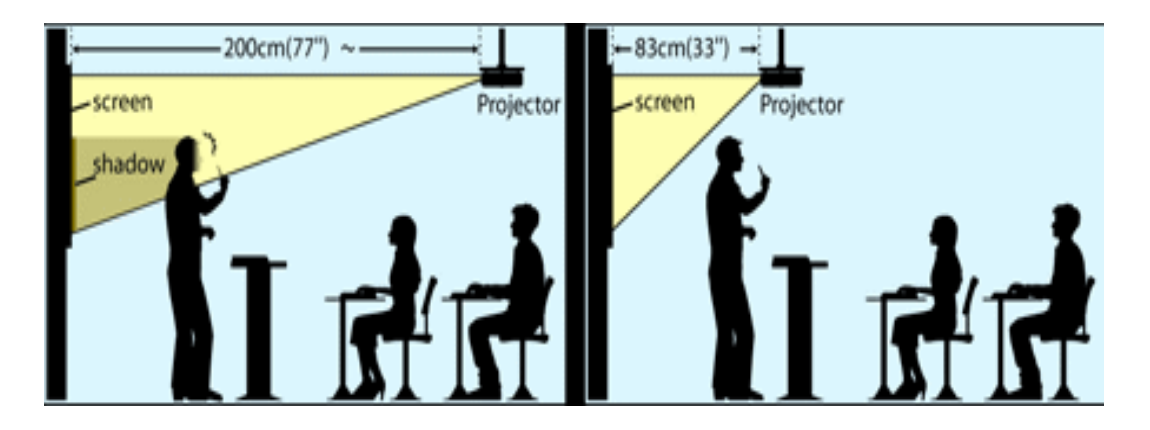

**Figure 29 Standard projector on the left side. Short throw projector on the right side [21].**

If the short throw projector is used in this project, a small projection surface with small table could be build. The projector will capable to produce larger image with shorter distance. However, the cost for short throw projector is slightly higher compare to standard projector.

In this project, Acer X1161 3D projector is used. Refer Figure 30 for the X1161 picture. The selection of X1161 are depends on the cost and projection throw distance. From the Figure 31, it shows that X1161 have throw distance in between 1.5m until 12m for image up to 770cm in diagonal size. Hence, 1.5m throw distance is sufficient in order to build compact multi-touch table.

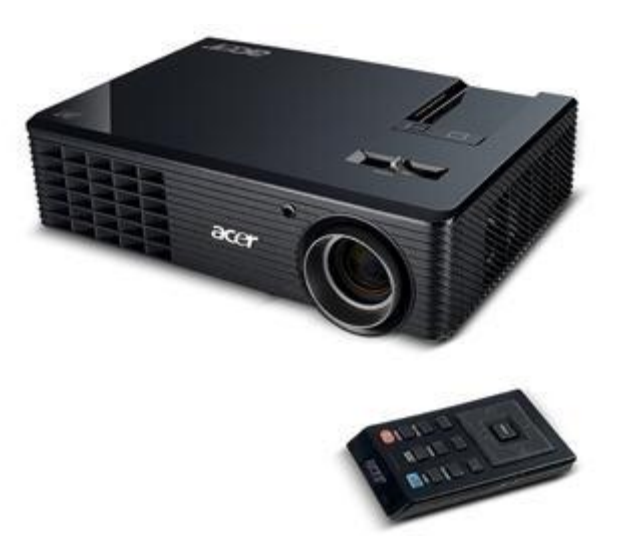

**Figure 30 Acer X1161 3D Projector [22]**

| Street Price (USD):             | \$429                | 3D Projector:                    | 3D Ready                    |
|---------------------------------|----------------------|----------------------------------|-----------------------------|
| $MSRP$ (USD):                   | $**$                 | <b>Compatibility:</b>            |                             |
| Brightness (Lumens): 2500 ANSI  |                      |                                  | HDTV: 720p, 1080i, 1080p/60 |
| Eco-Mode (Lumens): 2000 ANSI    |                      |                                  | 576i, 576p                  |
| Contrast (Full On/Off): 4000:1  |                      | EDTV/480p: Yes                   |                             |
| Variable Iris:                  | <b>No</b>            | SDTV/480i: Yes                   |                             |
| <b>Audible Noise:</b>           | 30.0 dB              | Component Video: Yes             |                             |
| Eco-Mode: 26.0 dB               |                      | Video: Yes                       |                             |
| Weight:                         | $2.2$ kg             | Digital Input: No                |                             |
| Size (cm) (HxWxD): 8 x 27 x 19  |                      | Computers: Yes                   |                             |
| <b>Std. Lens:</b> Focus: Manual |                      | Display:                         | Type: DLP(1)                |
|                                 | Zoom: Manual, 1.10:1 | Color Wheel Segs:                | **                          |
| Throw Dist $(m)$ :              | $1.5 - 12.0$         | Color Wheel Speed:               | $**$                        |
| Image Size (cm): 86 - 770       |                      |                                  | Native: 800x600 Pixels      |
| Optional Lenses: No             |                      |                                  | Maximum: 1920x1080 Pixels   |
|                                 |                      | $A$ anaat Datio: 4:2 (C) $ICA$ ) |                             |

**Figure 31 Acer X1161 3D specification [23]**

#### **3.8 Frame**

The next step is to build the frame to hold the acrylic. In this project, aluminum frame will be used because of several aspects such as:

- Light weight
- Easy to drill and cut
- Available locally

Although from the design above shows about 70.0cm x 56.0cm for the projection surface, since we use A2 size tracing paper, the projection surface will vary according to the projection surface. Figure 32 shows the dimension of the A2 tracing paper. Therefore, the dimension of the aluminum frame will be referred to size of A2 tracing paper dimension.

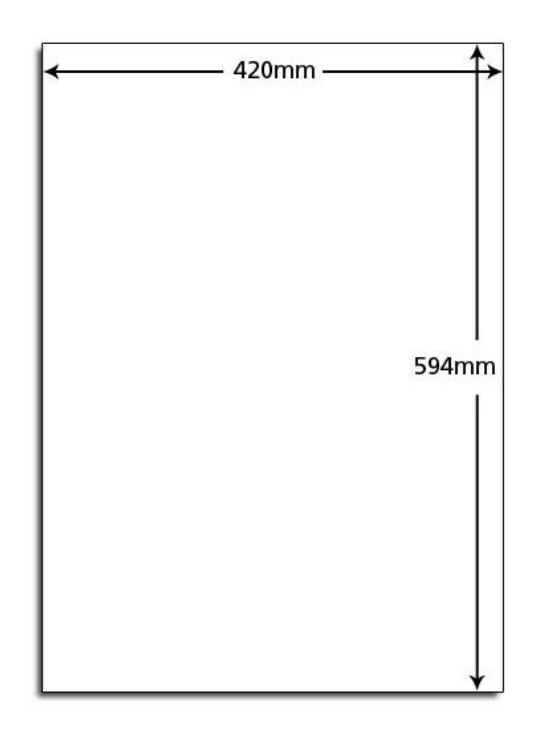

**Figure 32 A2 dimension [24]**

Aluminum "L" shape bar is used in this project. Refer to Figure 33. After the aluminum bar is cut into the required dimension, the bars undergo milling process in order to place the IR LED through the aluminum bar. Since each IR LED must have a gap about 1 inch between each IR LED, milling is preferred than conventional drilling because of the precision issue. With milling machine, it have digital meter and easy for user to achieve the required gap. Refer Figure 34 for milling machine digital meters.

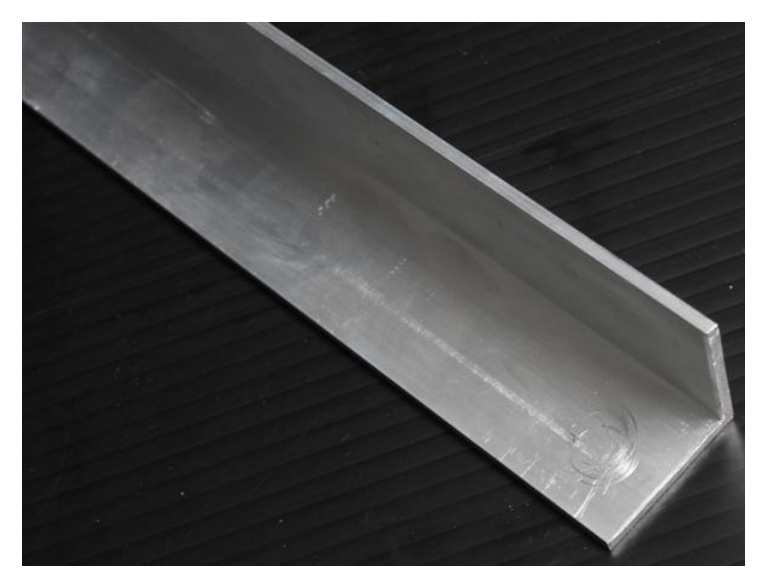

**Figure 33 Aluminum "L" shape bar**

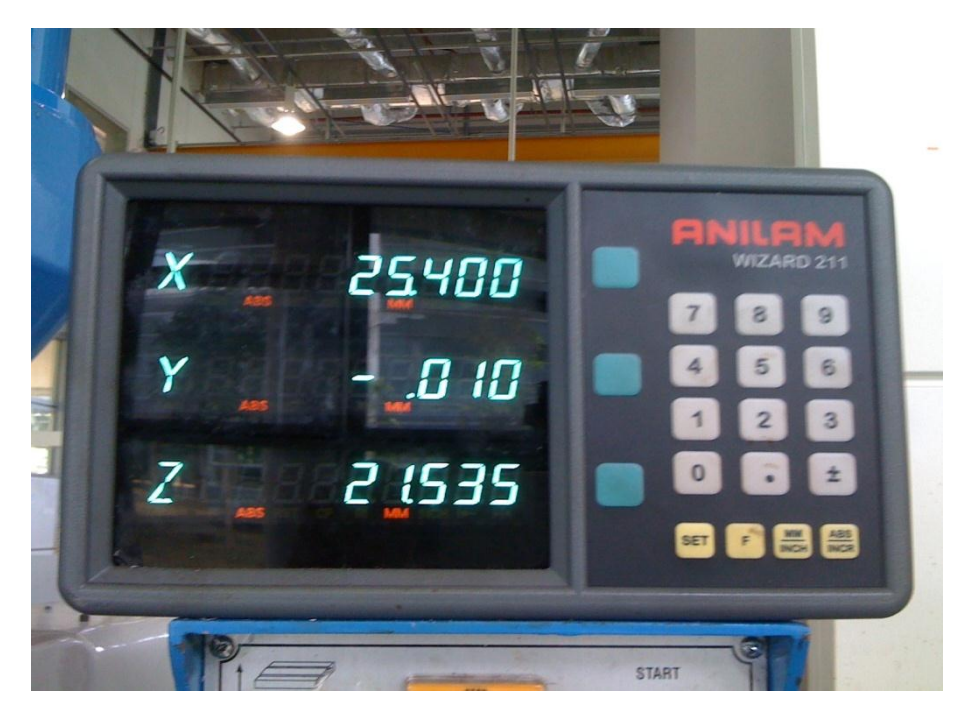

**Figure 34Milling machine digital meters**

With the digital meters, precise 1 inch gap between IR LED can be achieved. The dimension will be the same as A2 tracing paper dimension. Figure 35 and 36 shows the milling process.

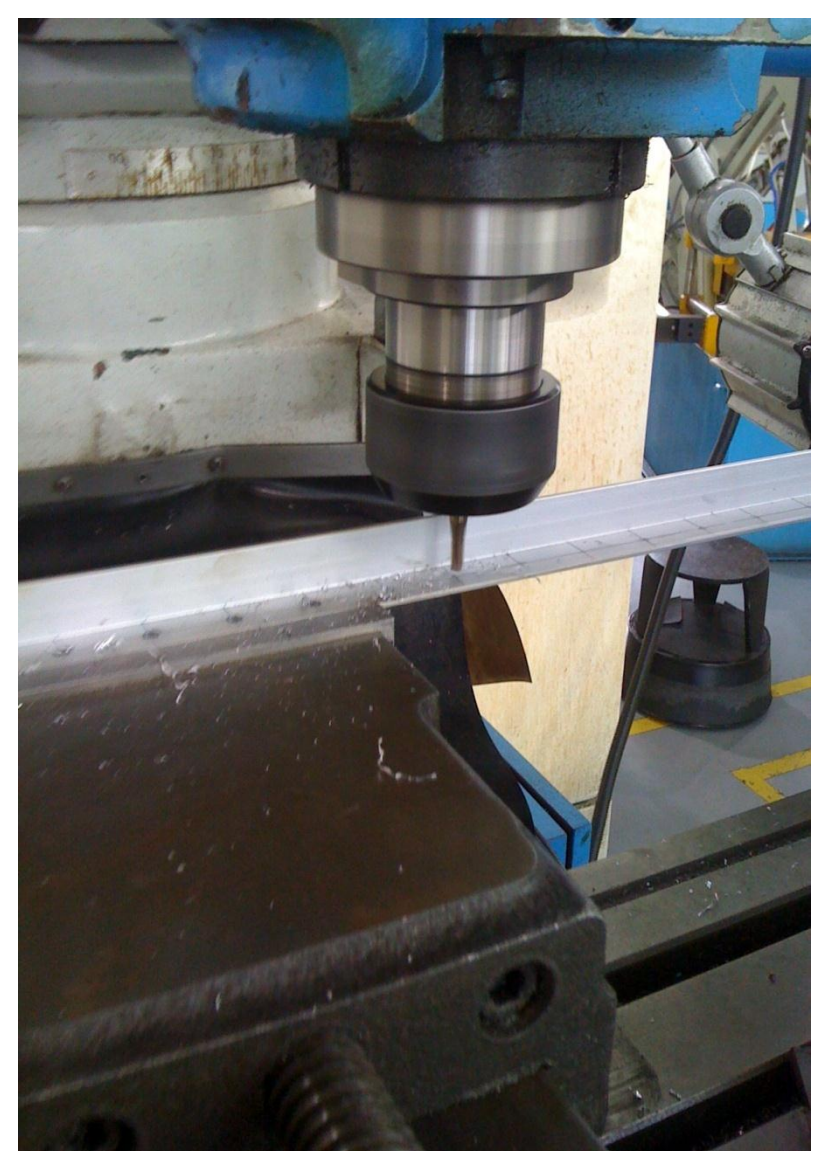

**Figure 35 Aluminum bar undergo milling**

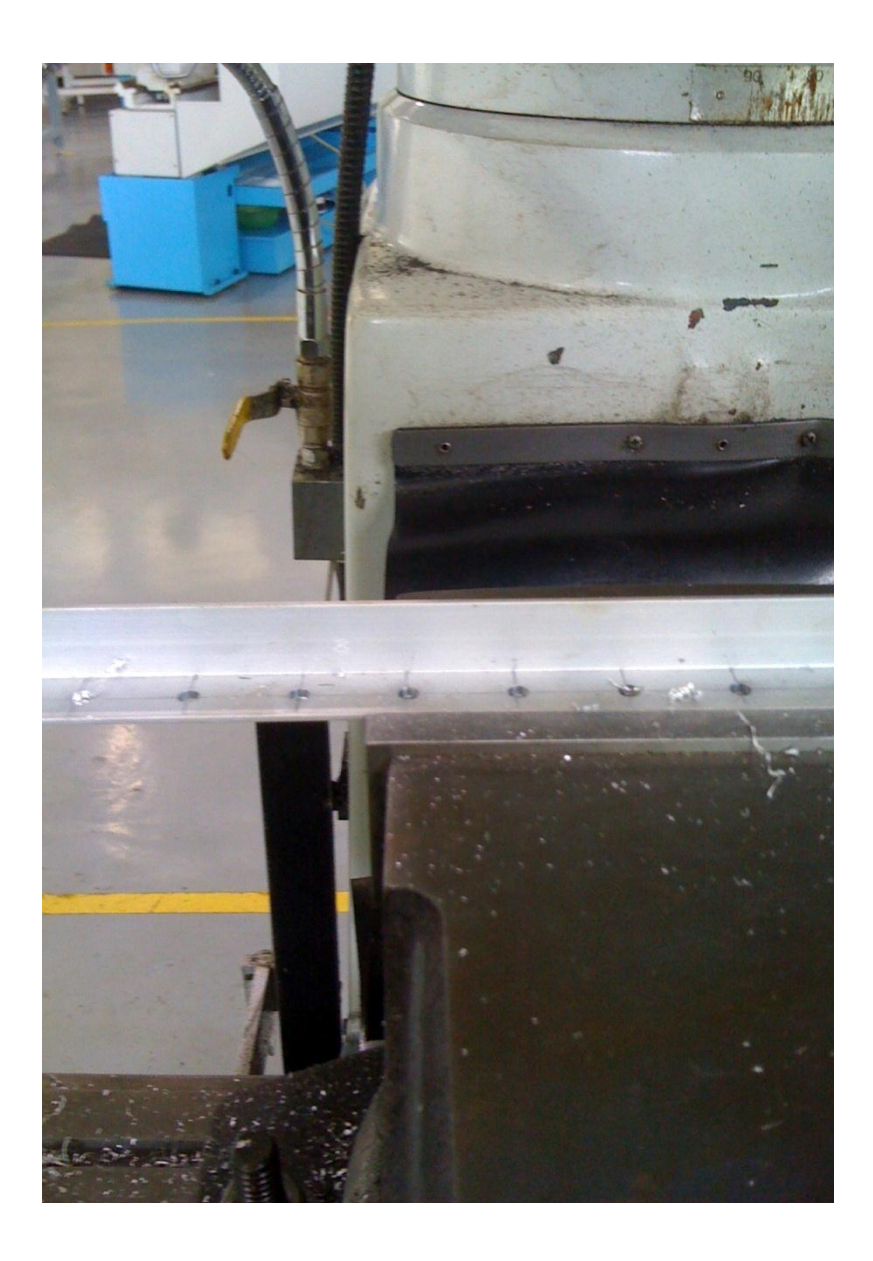

## **Figure 36 IR LED holder after milling**

The next step after milling is to put the aluminum pieces together and form a frame. Rivet is used in order to join the aluminum. In order to place IR LED around the hole, adhesive glue is used to give better grip in holding the LED. There is no known effect in using adhesive glue with LED. Figure 37 shows the glue curing process.

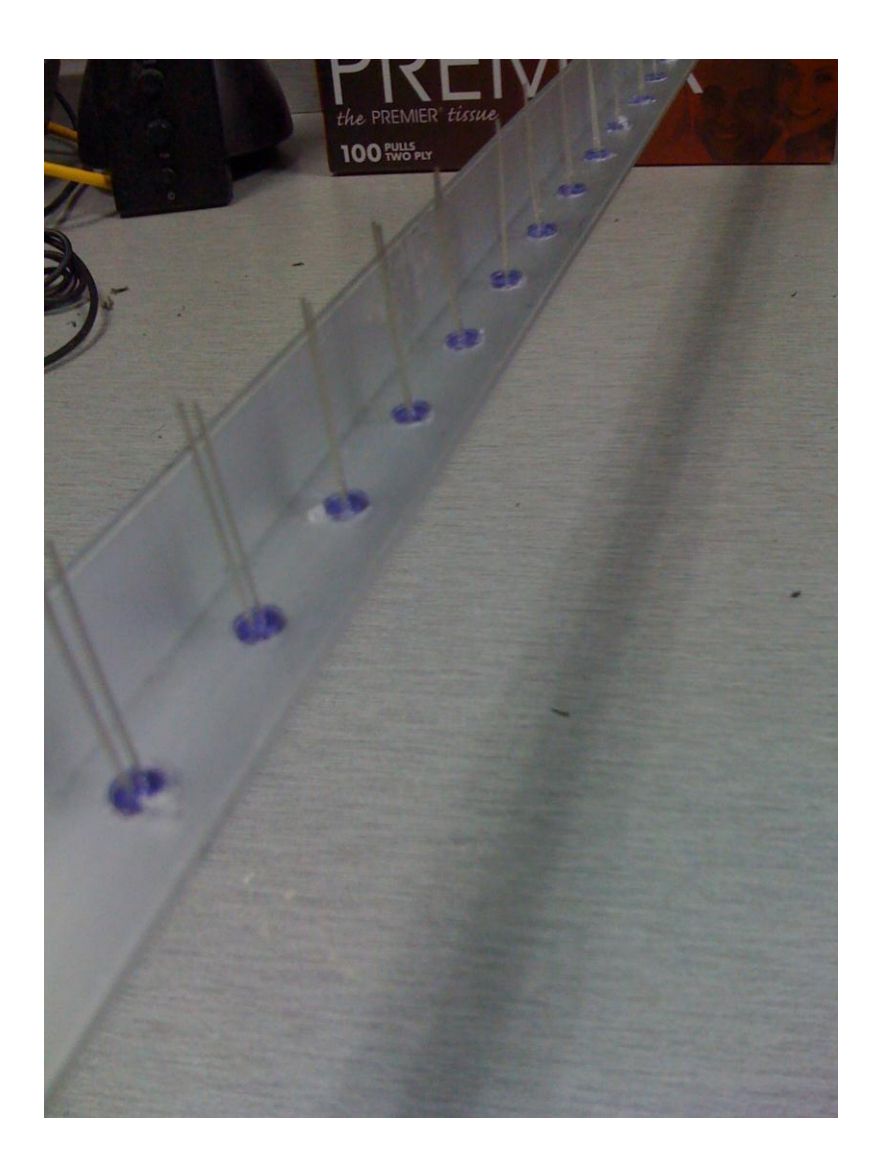

**Figure 37 Glue curing process**

After the cure process, each of the LED will place in 4 set in parallel connection with 12V source from the power adapter. Series connection is not preferred because of the complexity issue arise when if one of the LED in series burnt, the rest of LED will not operate. Any connection issues can be easily detected and troubleshoot with parallel connection. Figure 38 shows the schematic diagram of LED with parallel connection.

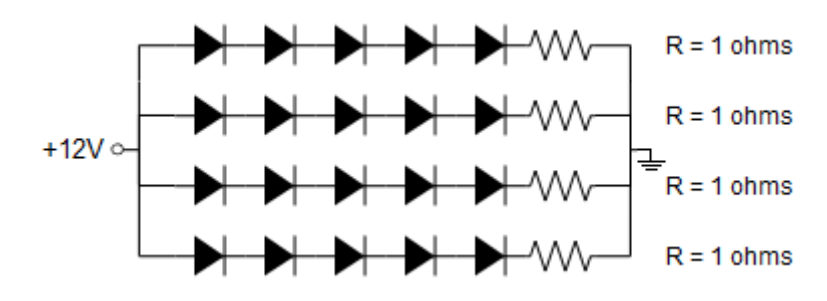

**Figure 38 IR LED Wiring Schematic**

One aluminum frame will consist of 20 IR LED. However, since the optimum result of the touch surface is benefit from full sided IR LED around the edges, a total of 4 aluminum frame are place around the touch surface which a sum of 80 IR LED. Therefore, the wiring of IR LED is important in order to prevent from any shortage of power supply or short circuit. Figure 39 shows the complete 4 aluminum frame and Figure 40 shows the powered IR LED.

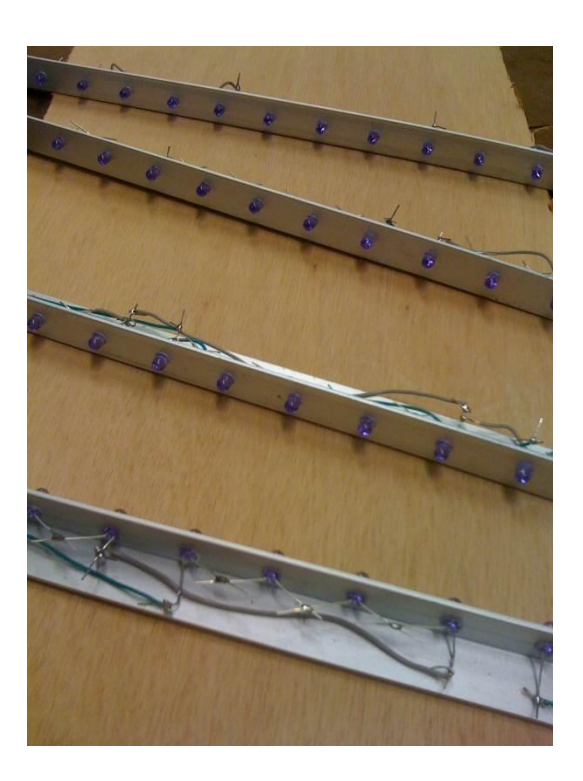

**Figure 39 Wired aluminum frame**

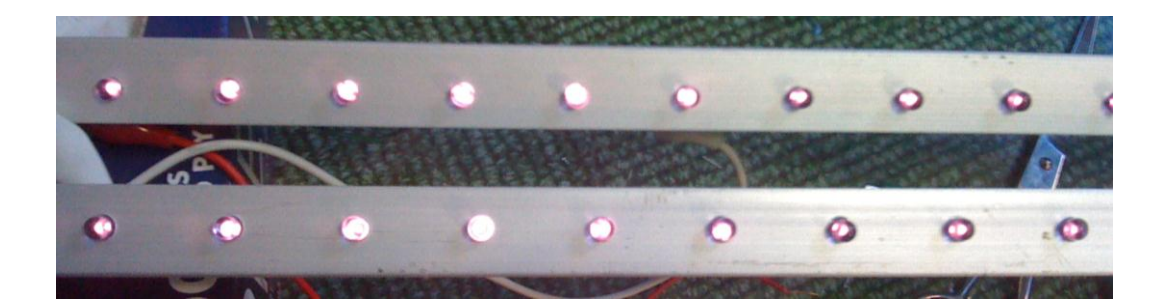

**Figure 40 Functioning IR LED**

IR LED light ray cannot be detected by naked eyes. In order to make sure that IR LED is functioning, normal camera or IR camera can be used. However, surrounding or environment light can reduce the visibility of IR light rays. Since the multi-touch is considered closed box, it perform well for the multi-touch. With 4 IR LED aluminum frame is placed around the edges of touch surface, more IR trap in the surface thus lead to better performance. From the observation, 2 IR LED aluminum frame did not perform well in frustrating the IR because lack of IR trapped inside the surface. Figure 41 shows the placement of the frame with touch surface.

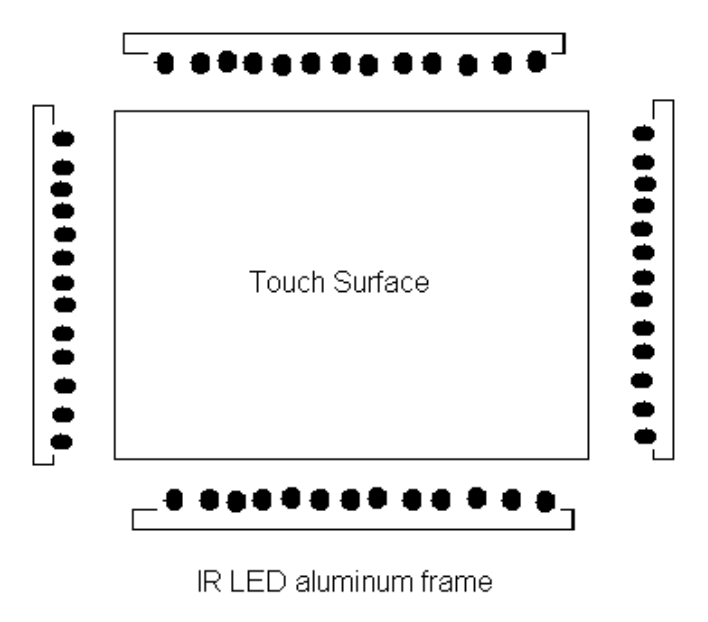

**Figure 41 IR LED aluminum frame placement**

## **3.9 Software and Hardware Used**

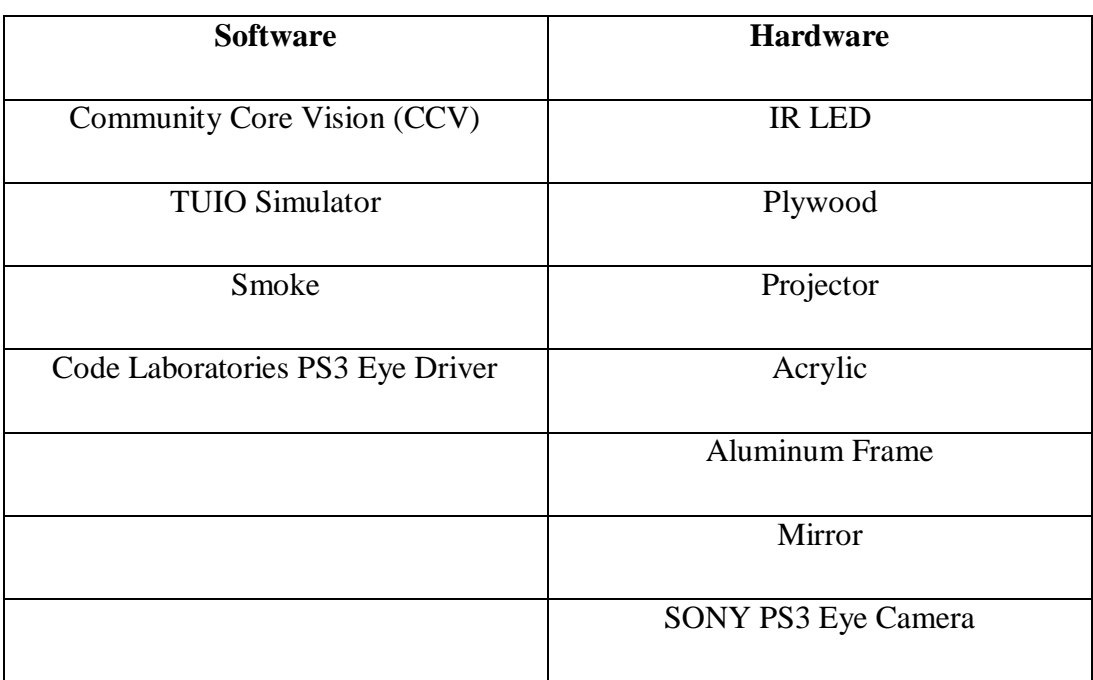

## **Table 2 Software and Hardware Used**

# **CHAPTER 4 RESULTS AND DISCUSSION**

## **4.1 Results**

There are two separate results for this project. First, result for simulation phase and second, result for the hardware setup. In the simulation phase, CCV 1.3 and smoke application was selected. The following results are obtained:

- Combination of CCV 1.3 and smoke application show that, camera, blob tracker and TUIO protocol were able to do the task.
- Optimum setting for blob tracking was obtained
- Simulation application able to detect TUIO input
- Camera able to detect input from touch surfaces

For the hardware setup, the camera able to take IR as input. Most of the hardware needs to build the table are available in local store. However, several item such as varifocal lens and m12 mount are not available locally. Since there are a lot of developers active in multi-touch, lenses and m12 mount were ordered from other developers.

#### *4.1.1 CCV Setting Optimization*

In order to achieve best blob tracking, CCV setting need to be configured to detect as much as accurate blob as possible. Table 3 in the next page shows the features that give the big effect to the blob tracking only. From the try-and-error method, Table 2 shows the best and worst setting for CCV.

| No             | Feature            | Worst          | <b>Best</b>                 |
|----------------|--------------------|----------------|-----------------------------|
|                | Image threshold    | 63             | 63                          |
| $\overline{2}$ | Movement filtering | $\overline{2}$ | $\mathcal{D}_{\mathcal{L}}$ |
| 3              | Min blob size      | 250            | 15                          |
| 4              | Max blob size      | 457            | 86                          |
| 5              | <b>Blur</b>        | 85             | 27                          |
| 6              | Amplify            | 103            | 38                          |

**Table 3 Best and Worst CCV Setting**

Figure 42 and 43 show the result from the setting shown in Table 3. Meanwhile, Figure 44 and 45 shows the best setting applied to IR LED with and without IR filter.

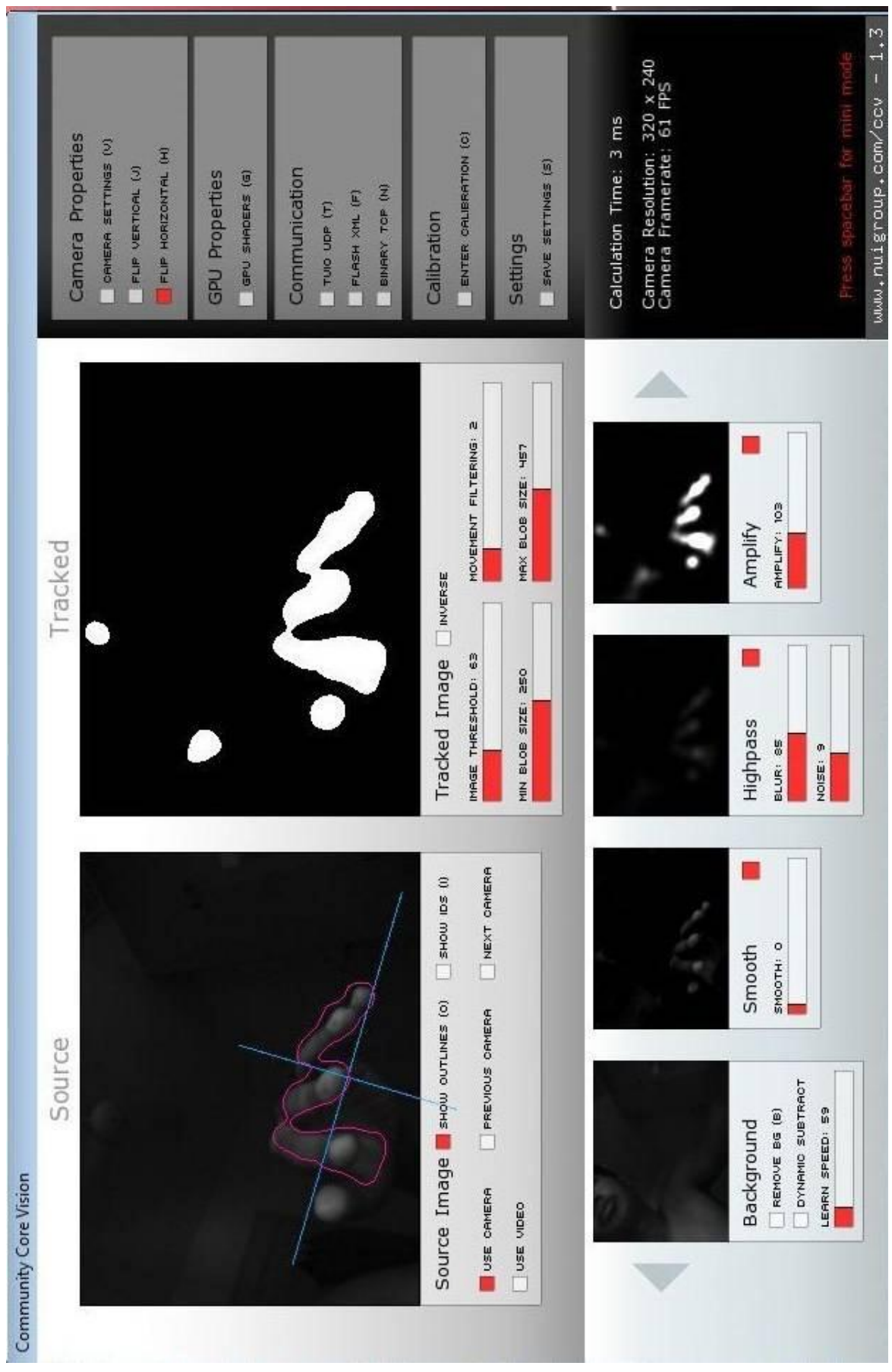

**Figure 42 Worst setting**

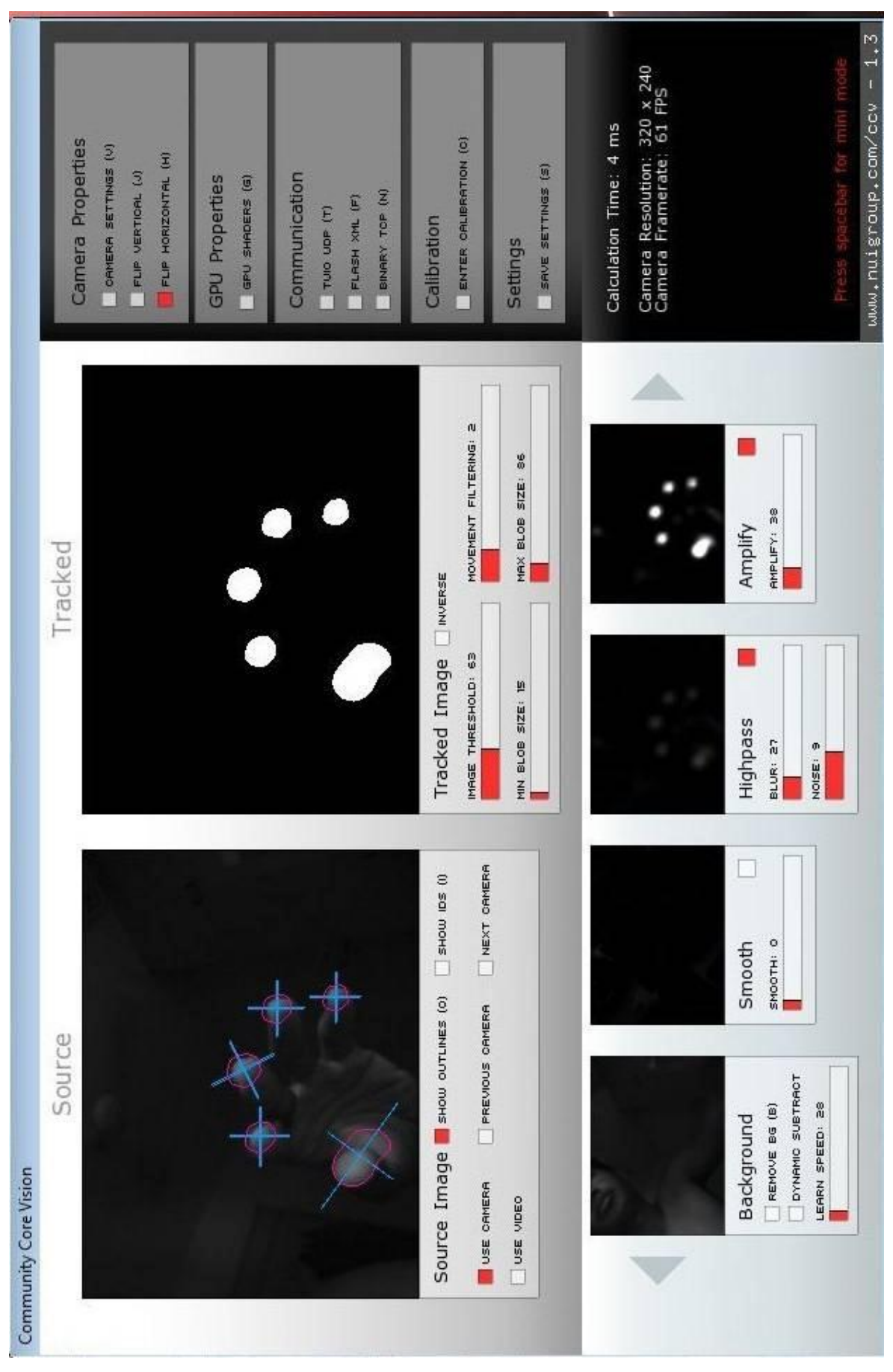

**Figure 43 Best setting**

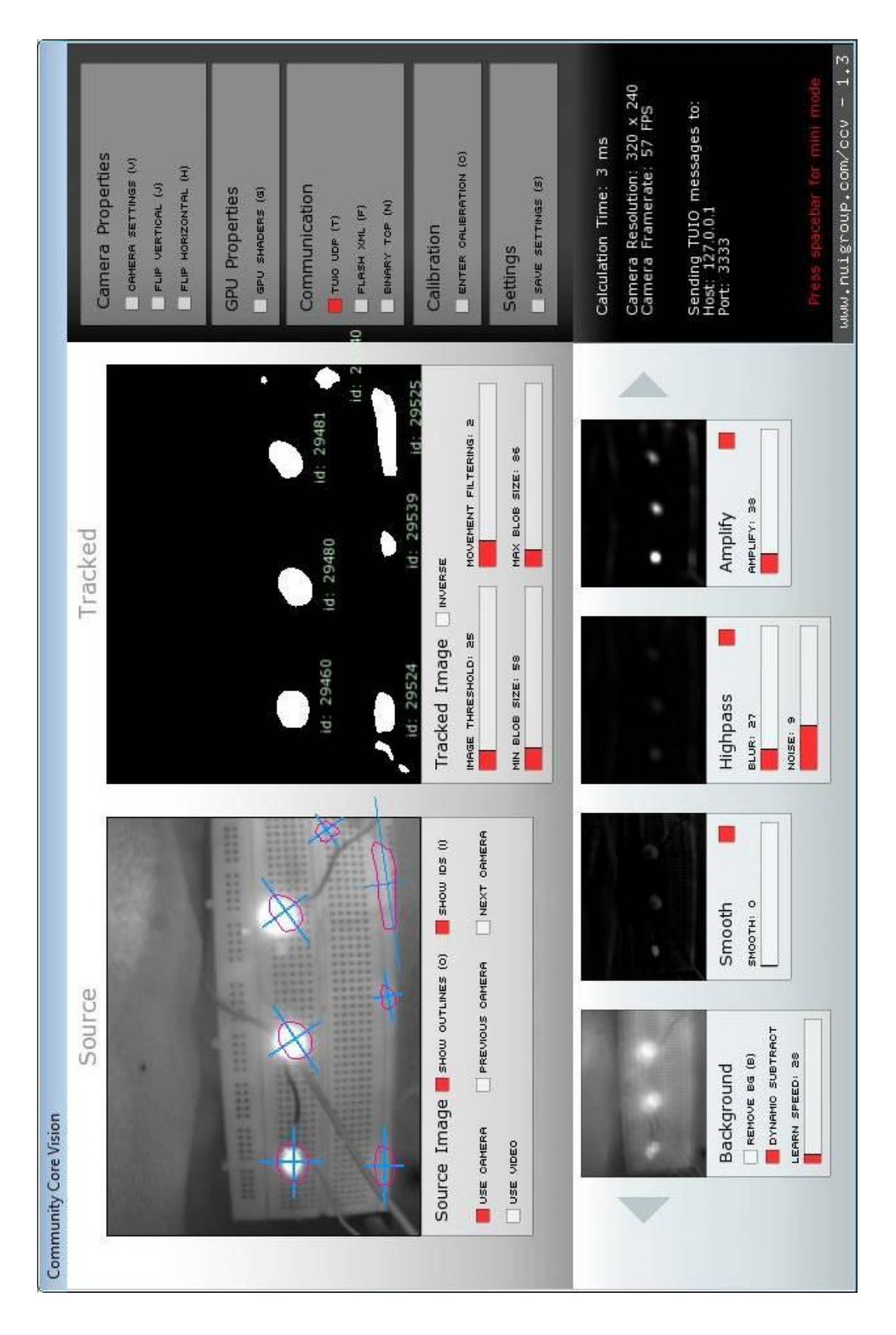

**Figure 44 False blob detected by the camera. Without IR filter**

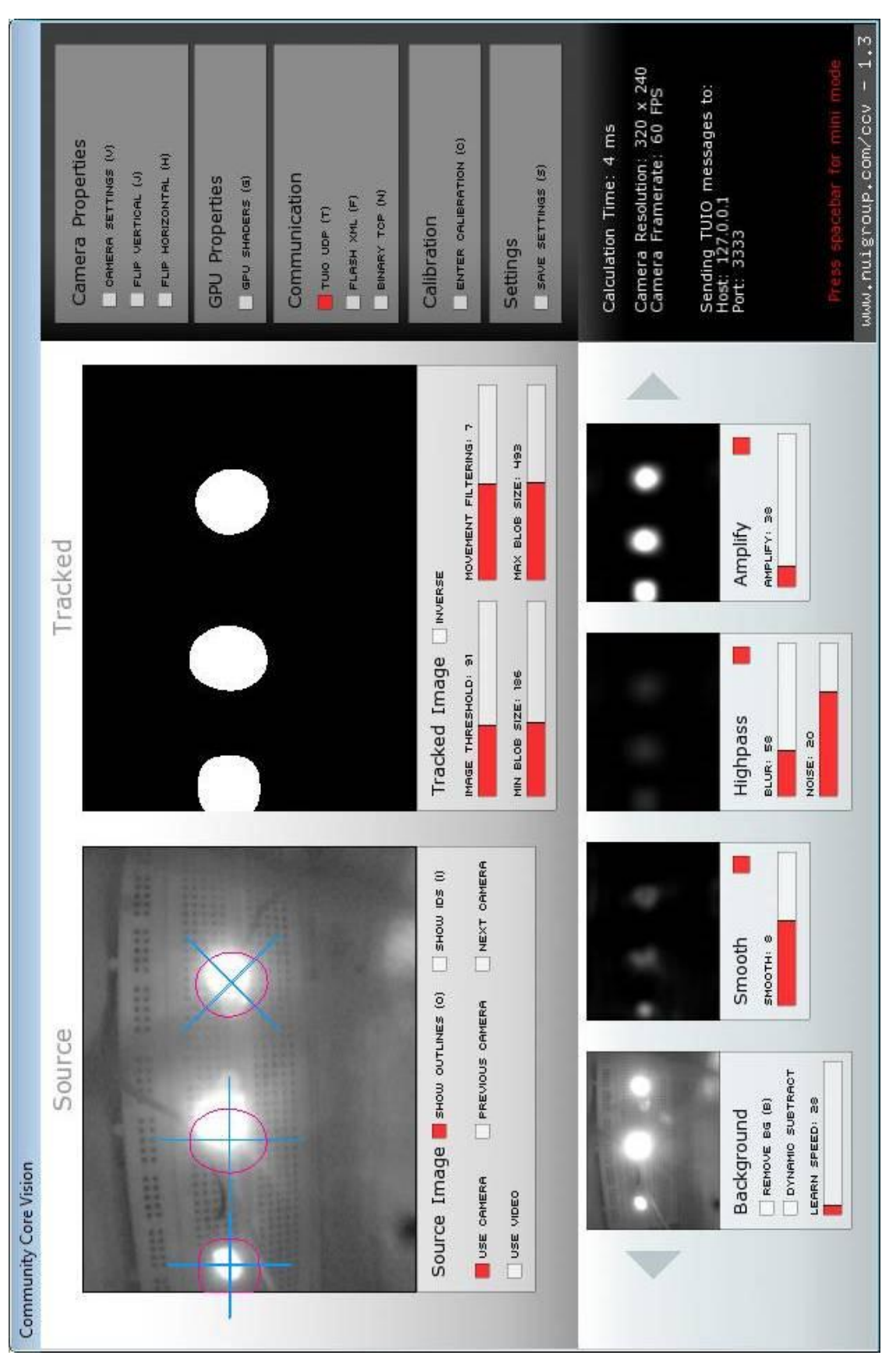

**Figure 45 Accurate blob detection with IR filter**

Previous figures are based on simulation and minimal hardware setup. Before continue with full scale hardware setup, CCV parameter need to be set according to table dimension. The most important parameter in hardware setup is, amplify field. In this setup, the amplify value is quite high because of the weak blob detection.

#### **4.2 Discussion**

The effect of weak blob detection occurred when the camera cannot detect the input according to the figure movement. The gesture or movement of the fingers did not couple or frustrated enough the IR hence lead to Figure 46 shows the simulation with CCV and smoke application as multi-touch application. From the smoke application, there is purple glow where it received the input from CCV. CCV able to detect the fingertip and the result is show at the Tracked section.

With the new current hardware setup, 4 IR LED aluminum frame around the touch surface and cameras placed below the touch surface (refer Figure 2), Figure 47 shows table without any input and Figure 48 shows the full effect of FTIR with inputs.

The cost of current project is shown in Table 3.

| No. | Item                   | Quantity       | Price per item (RM) | Total (RM) |
|-----|------------------------|----------------|---------------------|------------|
|     | Acer X1161 3D          |                | 1888                | 1888       |
| 2.  | Green L 43mm IR Filter |                | 60                  | 60         |
| 3.  | <b>OSRAM IR LED</b>    | 60             | 1.45                | 87         |
| 4.  | $m12$ mount            |                | 60                  | 60         |
| 5.  | Varifocal lenses       |                | 200                 | 200        |
| 6.  | 50cmx50cm mirror       |                | 16                  | 16         |
| 7.  | Soft laminate          | $\mathfrak{D}$ | 10                  | 20         |
| 8.  | <b>Tools</b>           |                | 39.50               | 39.50      |
| 9.  | Soft laminating        |                | 20                  | 20         |
| 10. | Plywood                | ∍              | 50                  | 100        |
|     |                        |                |                     | 2430.50    |

**Table 4 Current cost for the project**

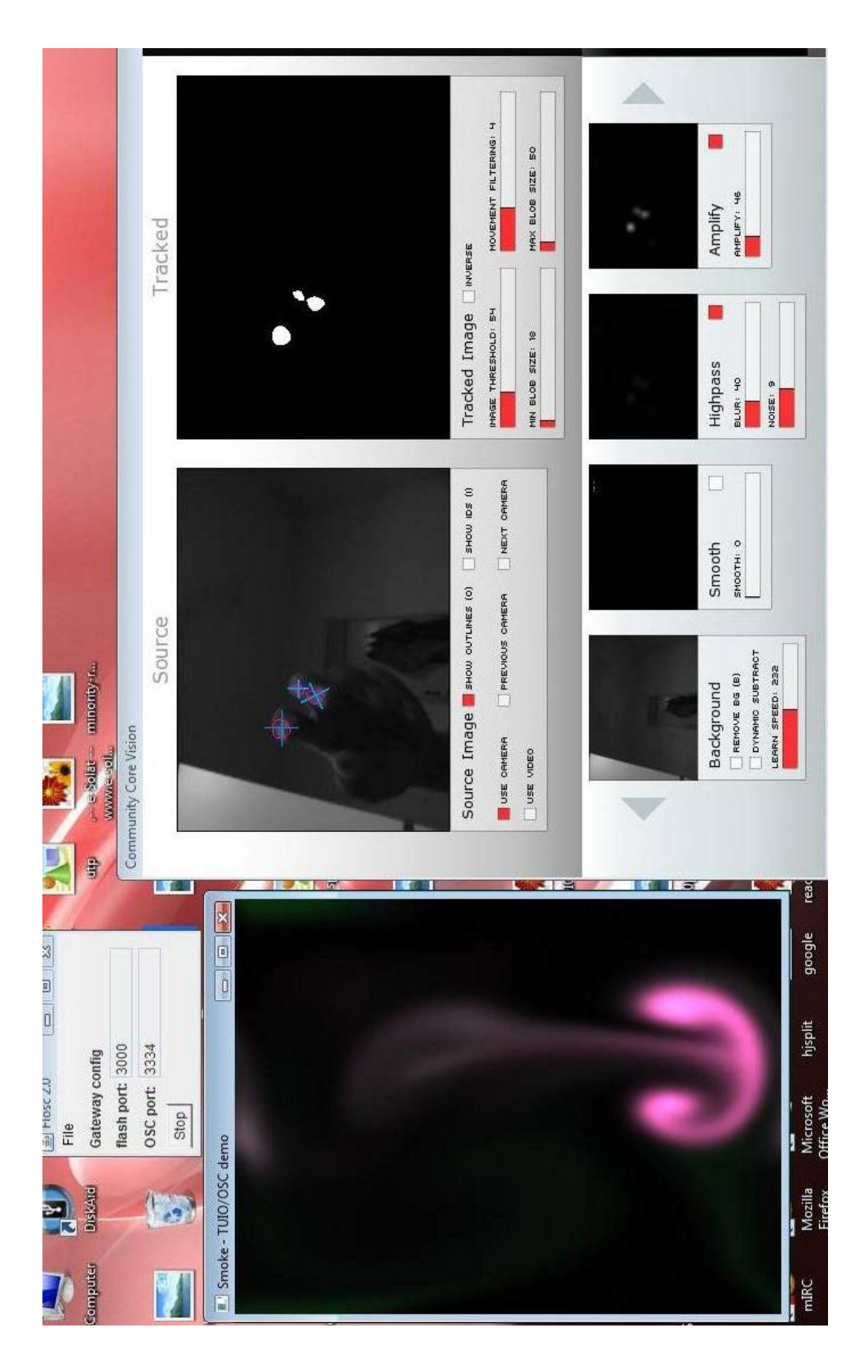

**Figure 46 Final simulation**

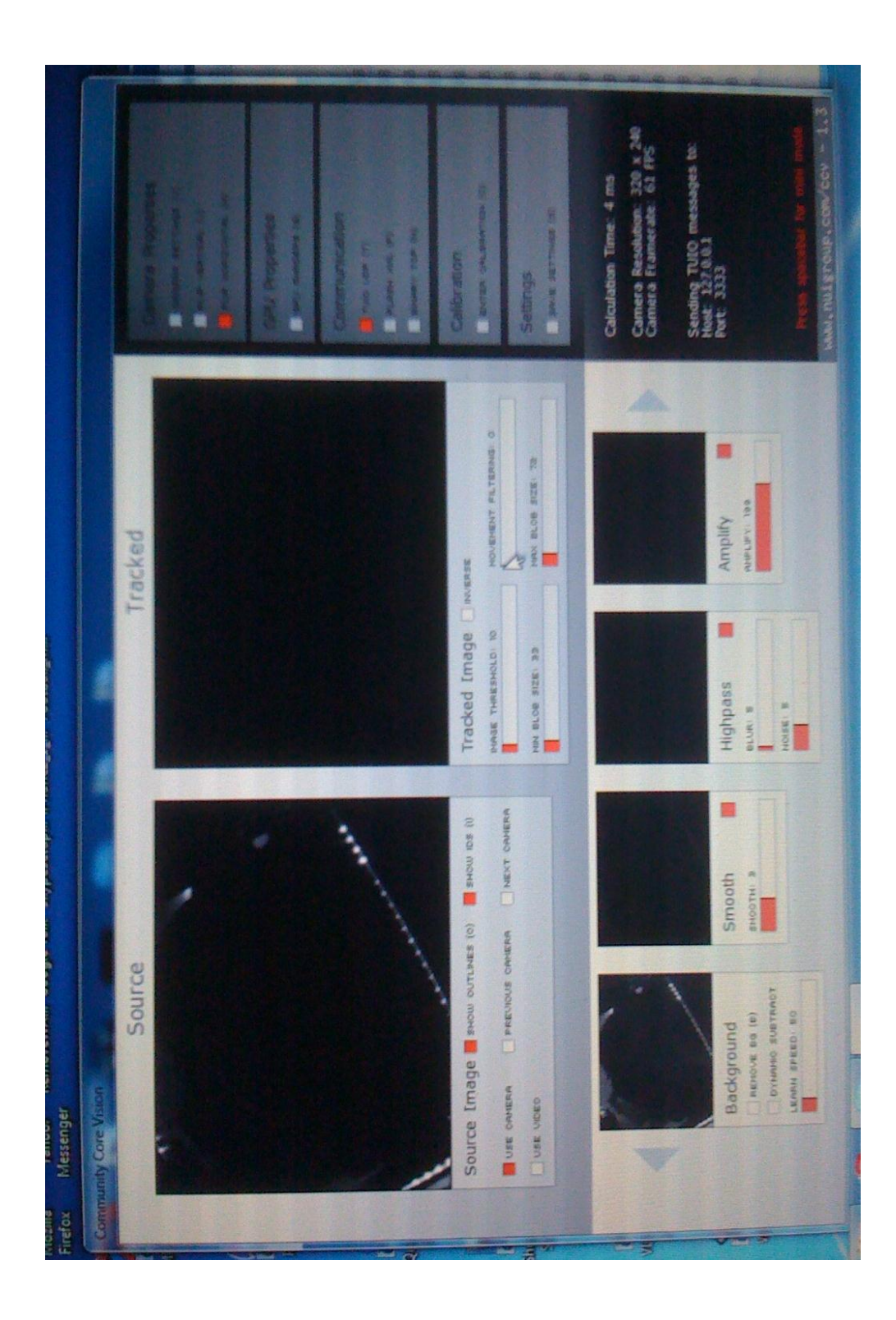

**Figure 47 Without input**

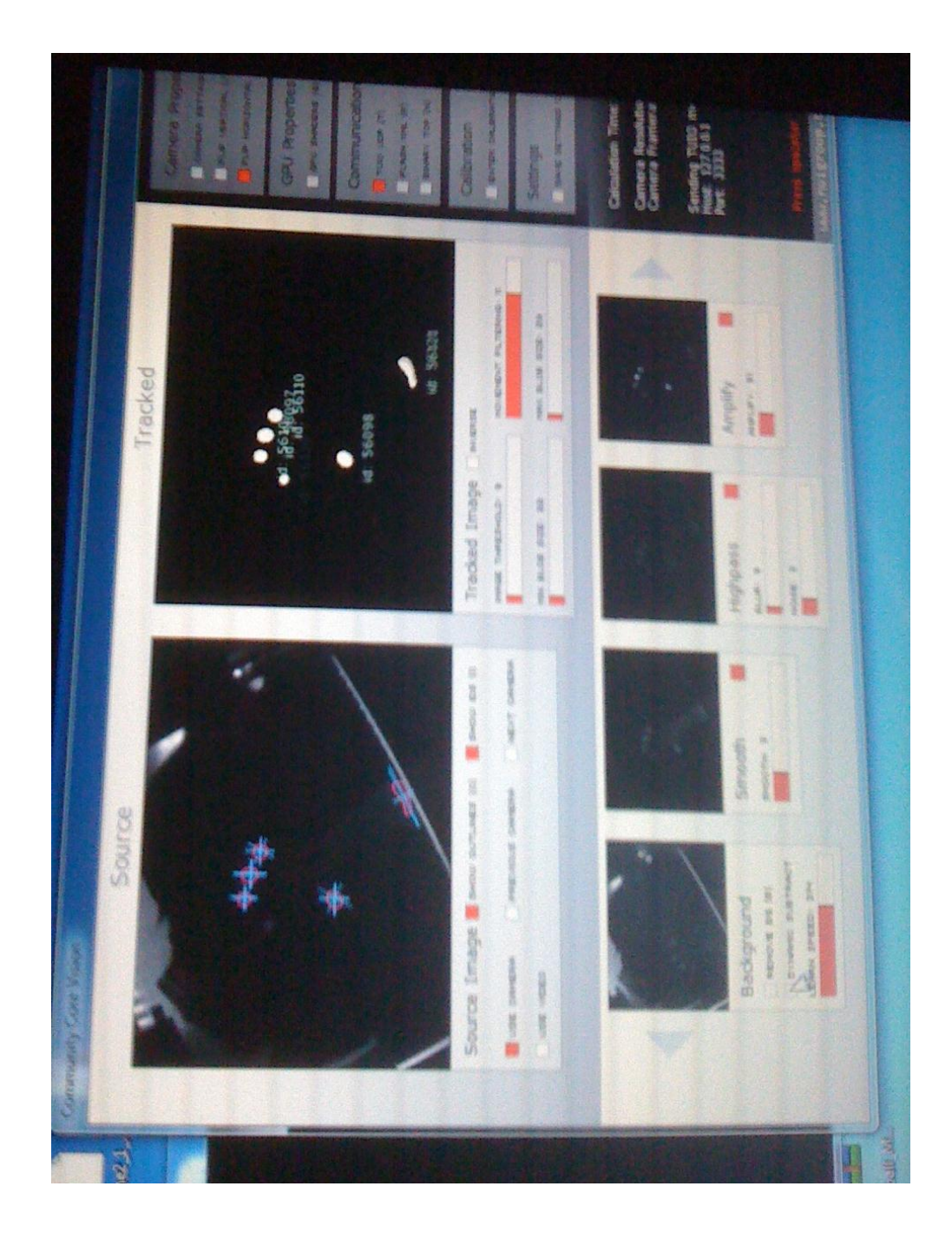

**Figure 48 FTIR effect with inputs**

From Figure 48, there are five fingers input which are well detected by the camera and one false or weak blob. There are several posibilites which lead to false blob :

- Different height of IR LED placement (precision)
- No reflective coil to prevent from IR light rays escape the touch surface
- Absent of compliant surface

Different height of IR LED placement issue arrive from the millling step. Where, the accuracy of milling is not 100% which lead to low precision of LED placement. Hence, there are several light rays escape from the touch surface. When there are obstacle, escaped light rays will be reflected and reflected light rays will be detected by the camera. Therefore, false blob is introduced. The workaround for the milling issue is, to calibrate the milling machine before proceed with the milling process. In this project, the machine was calibrated by the lab technician. However, the best setting for the milling is restricted by the limitation of the machine itself whereby the machine need to be service and several mechanical part need to be replace.

From the project, two IR LED aluminum frame has been tested instead of four. The result produced by two frame is not preferable because of the absent of reflective characteristic by other aluminum frame. Furthermore, the second objective of aluminum frame is to reflect the light rays inside the touch surface by preventing the light rays from escaping. Therefore, full reflection can be achieve. However, aluminum frame is not the optimal solution. Material with high reflective index such as shiny aluminum foil can reflect light rays better than aluminum frame.

Since there is no compliant surface used in this setup, frustrated light rays rate are quite low. The compliant surface which had been develop before, clear silicone, did not produce the desired output and therefore, the complian surface is eliminate. The solution for the problem is to use clear silicon rubber sheet with

1mm thickness. Thinner rubber sheet is preferable because it able to frustrated more light rays compare to the thick silicon rubber sheet. Figure 49 shows the thin silicone rubber sheet.

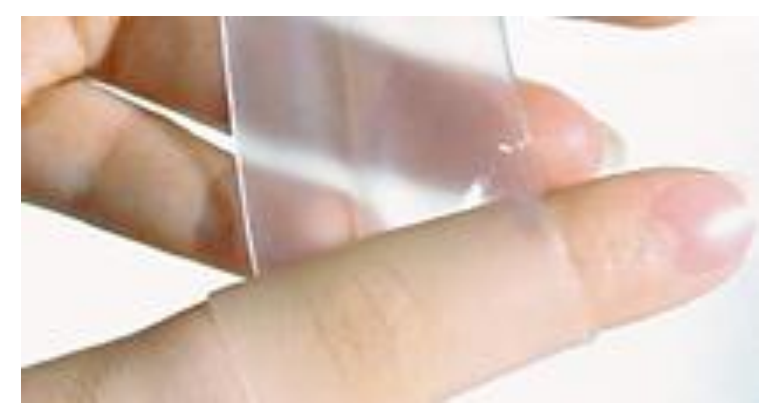

**Figure 49 Thin clear silicone rubber sheet [25]**

## *4.2.1 Gesture Recognition*

Gesture recognition is very important in multi-touch application where the developers can define specific action initiate by specific gesture. Gesture in modern application, is determined by how it will react with according to two different inputs (blob) and then translate the movement of the input to the action. The most popular gesture is "pinch and zoom" which is patented by Apple. However, there are several popular gestures as well such as rotate, translate and scale. Figure 50 show the gestures.

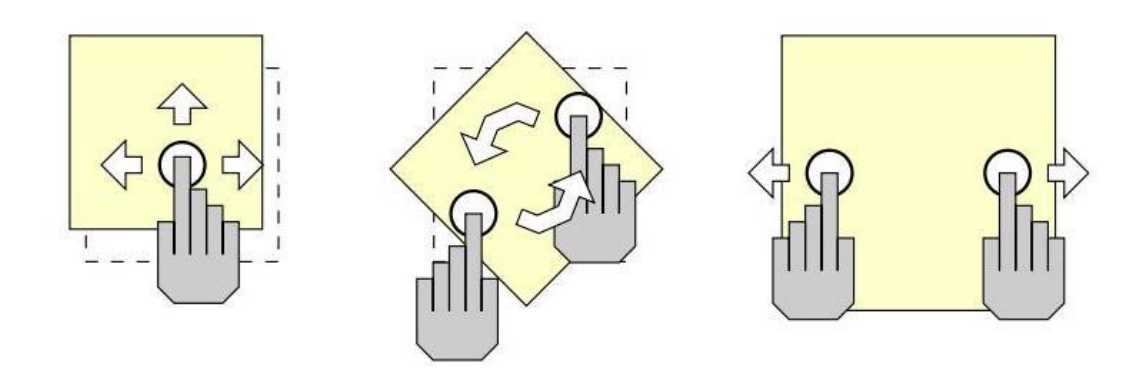

**Figure 50 Translate, rotate and scale gestures**

Those 3 gestures are the common gestures in today's multi-touch application. However, there are extensive of common gestures which are provided by Open Source Gesture Library. Figures 51 shows the gesture provided by Open Source Gesture Library. With the free licence to distribute, the developer can take the advantages of Gesture Library and work on new application.

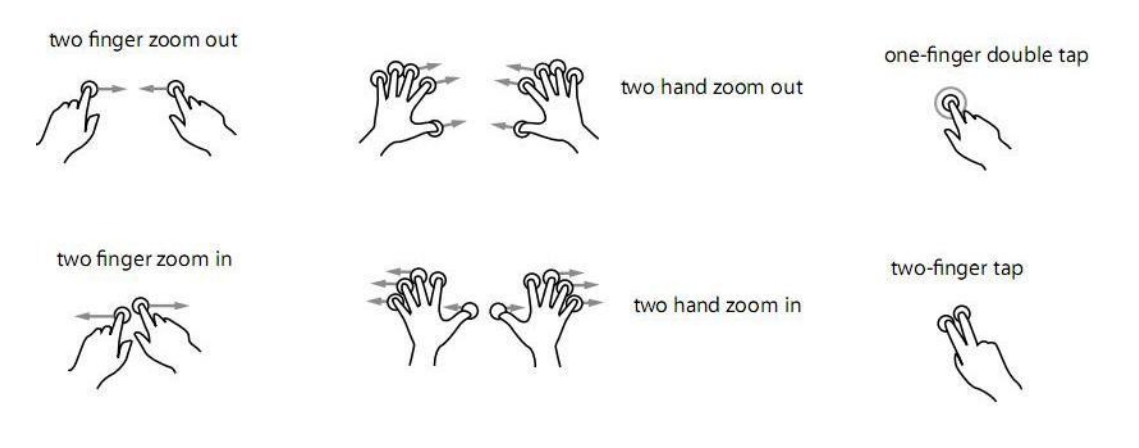

**Figure 51 Open Source Gesture Library [26]**

#### *4.2.2 Overal Construction*

Figure 52 shows the projected surface and Figure 53 shows the overall construction of the multi-touch which is currently developed. The table is quite high because of projection issue. Since normal throw projection is use in this

project, to achieve bigger image, the projector need to be outside of the table for the sake of simplicity. Mirror is use to reflect the projection. Without the mirror, the image size is restricted due to the projection or image throw by the projector. Therefore, short throw projector is preferable in order to build smaller multi-touch table with bigger image.

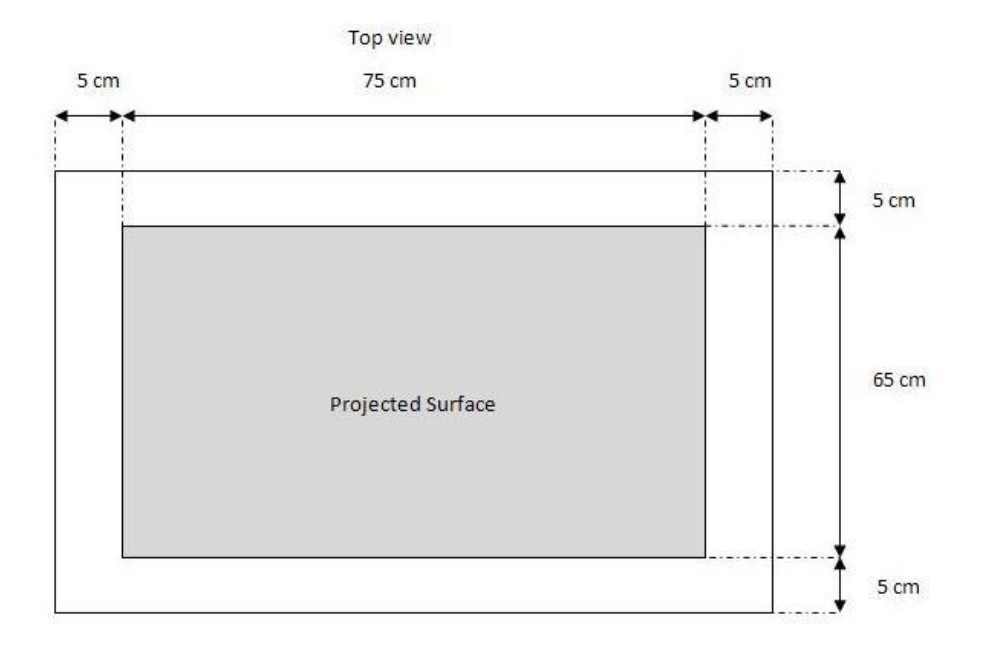

**Figure 52 Top view**

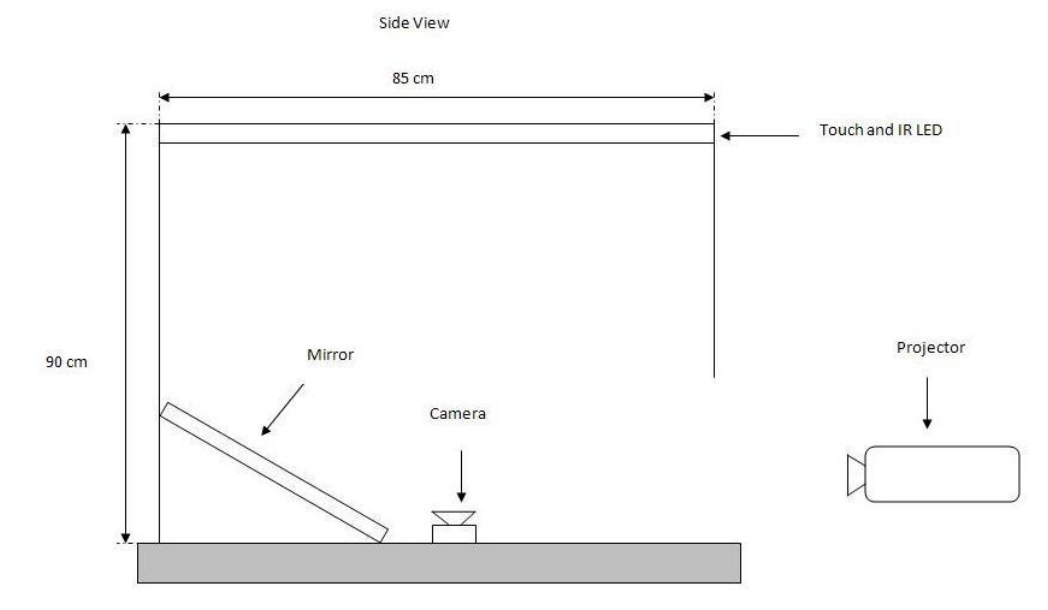

**Figure 53 Side view**

# **CHAPTER 5 CONCLUSION AND RECOMMENDATION**

## **5.1 Conclusion**

Simulation work without the hardware setup thus lead to finished software before the implementation with the hardware setup. Before proceed with the simulation using the camera, simulation was done by using TUIO simulator. The purpose of TUIO simulator is to provide a platform for the simulation without devices. After that, simulation using the camera was done. From the result, the smoke application produces the output when the blob tracked by the camera. The high rates of fps from the camera also help the smoothness of the application itself. With the high rate of FPS, the camera able to take more images per second thus lead to desirable output.

From the early phase of table assembly, two IR LED frame is used in order to check the minimum requirement of IR LED which able produce desired frustrated IR. However, it did not produce much frustrated IR after being tested because of less IR trapped inside the acrylic. Therefore, four IR LED frame is used. From the result, it clearly shows that it able to trap more light thus produced better output.

Throughout the assembly phase, several changes have been made from the original plan because of the availability of the resources in order to build the table. One of the changes is in table design where bigger table will be build. Bigger projection surfaces can be built if short throw project is used.

## **5.2 Recommendation**

From the previous result, multi-touch table can be enhanced with the right hardware setup. Thin silicon rubber sheet, reflective coil and last but not least, short throw projector. Short throw projector is preferable in order to simplify the design without using mirror thus lead to smaller multi-touch table. With the combination of compliant surface, short throw projector, and better table design, multi-touch have the potential to be in the market. Further development on software also can be developed. Interfacing multi-touch table with  $3<sup>rd</sup>$  party application such as Microsoft Power Point will enhance the user experience with the particular software.

## **REFERENCES**

- [1] Shneiderman, B. (1991). "Touch screens now offer compelling uses". IEEE Software 8 (2): 93–94, 107
- [2] OpenCV,"Welcome", April 6 2010. [Online]. Available: http://opencv.willowgarage.com/wiki/. Accessed: May 4, 2010.
- [3] Jeff Hann, "Multi-Touch Interaction Research*",* Jan 1 2007. [Online]. Available: http://cs.nyu.edu/~jhan/ftirtouch/. Accessed: May 4, 2010.
- [4] Total Internal Reflection, "Total Internal Reflection", May 2 2010. Available: http://hyperphysics.phy-astr.gsu.edu/Hbase/phyopt/totint.html. Accessed: May 4, 2010.
- [5] Han. Y. J (2003), "Low Cost Multi-touch Sensing through Frustrated Total Internal Reflection", p116
- [6] Touchscreenmagazine.nl, "Frustrated Total Internal Reflection", Nov 10, 2010. [Online]. Available: http://www.touchscreenmagazine.nl/wpcontent/uploads/2009/11/ftir.jpg. Accessed: Nov 10, 2010.
- [7] Touchscreenmagazine.nl, "Diffused Surface Illumination", Nov 10, 2010. [Online]. Available: http://www.touchscreenmagazine.nl/wpcontent/uploads/2009/11/ftir.jpg. Accessed: Nov 10, 2010.
- [8] Touchscreenmagazine.nl, "Rear Diffused Illumination", Nov 10, 2010. [Online]. Available: http://www.touchscreenmagazine.nl/wpcontent/uploads/2009/11/ftir.jpg. Accessed: Nov 10, 2010.
- [9] reacTIVision, **"**A toolkit for tangible multi-touch surfaces", May 4, 2010. [Online]. Available: http://reactivision.sourceforge.net/. Accessed: May 4, 2010.
- [10] Tbeta, [Online]. Available: http://tbeta.nuigroup.com/. Accessed: May 4, 2010.
- [11] TUIO.org, "TUIO", Nov 10, 2010. [Online]. Available: http://www.tuio.org/images/diagram.png. Accessed: Nov 10, 2010.
- [12] SlipperyBrick.com, "Dropping Gadget, Breaking News" , Nov 10, 2010. [Online].Available:http://www.slipperybrick.com/wp-content /uploads/ 2007 /09/ sony-playstation-eye-release.jpg. Accessed: Nov 10, 2010.
- [13] Albinsson, P. and Zhaim S. "High Precision Touch Screen Interaction". In Proc CHI 2003, ACM Press (2003), p105-112
- [14] Hrvoje Benko, Andrew D Wilson, Patrick Baudisch (2006) "Precise Selection Techniques for Multi-Touch Screens" p1263-1264
- [15] Tomer Moscovich, John F. Hughes (2008), "Indirect Mappings of Multitouch Input Using One and Two Hands" p1275 -1276
- [16] Code Labotories, August 20 2010. [Online] Available: http://codelaboratories.com. Accessed: August 20 2010.
- [17] NUI Group Community Wiki, "Main Page", Nov 10, 2010. [Online]. Available: http://wiki.nuigroup.com. Accessed: Nov 10, 2010.
- [18] Peau Production, "Main", Nov 10, 2010. [Online]. Available: http://peauproductions.com/. Accessed: Nov 10, 2010.
- [19] Nuigroup, "What is compliant surface?", August 20 2010. [Online]. Available : http://wiki.nuigroup.com/What\_is\_a\_compliant\_surface%3F. Accessed : August 20 2010
- [20] Short throw projectors, "Create large image in tight spaces", August 20 2010.[Online] Available: http://www.projectorpeople.com/resources/shortthrow.asp. Accessed : August 20 2010
- [21] Projector from \$350 for home and office, "Main", Nov 10, 2010. [Online]. Available: www.projectorpeople.com/resources/images/shortthrowpic.gif. Accessed: Nov 10, 2010.
- [22] Acer, "Home", Nov 10, 2010. [Online]. Available: http://us.acer.com/acer/wrresource/1303177797/upload/E0Entity3/1/X116 1.jpg Accessed: Nov 10, 2010.
- [23] ProjectorCentral, "Projectors, Projectors Review, LCD Projectors", Nov 10, 2010. [Online]. Available: http://projectorcetntral.com. Accessed: Nov 10, 2010.
- [24] Graphicdesign.com, "Graphic Design Employment", Nov 10, 2010. [Online]. Available: http://www.graphic-design-employment.com/. Accessed: Nov 10, 2010
- [25] Dermatix, Nov 10, 2010. [Online]. Available: http://www.dermatix.co.uk/Files/Shop/Product/L/6473/sheet-clearsmall.png. Accessed: Nov 10, 2010.
- [26] GestureWorks, "Multitouch Authoring for Flash and Flex", Nov 10, 2010. [Online]

# **APPENDICES**
## **APPENDIX A**

## **IR LED SPECIFICATION**

### GaAIAs Infrared Emitters (880 nm)

**SFH 484 SFH 485** 

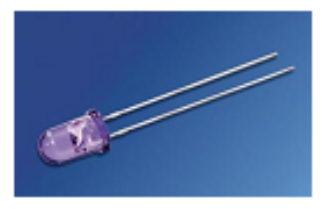

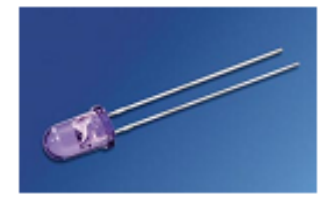

SFH 484

**SFH 485** 

#### **Wesentliche Merkmale**

- · GaAlAs-LED mit sehr hohem Wirkungsgrad
- · Hohe Zuverlässigkeit
- · Gute spektrale Anpassung an Si-Fotoempfänger
- · Gegurtet lieferbar (im Ammo-Pack)
- · Gruppiert lieferbar
- · SFH 484: Gehäusegleich mit LD 274
- · SFH 485: Gehäusegleich mit SFH 300, **SFH 203**

#### Anwendungen

- · IR-Fernsteuerung von Fernseh- und Rundfunkgeräten, Videorecordern, Lichtdimmern
- · Gerätefernsteuerungen für Gleich- und Wechsellichtbetrieb
- · Rauchmelder (UL-Freigabe)
- · Sensorik
- · Diskrete Lichtschranken

### **Features**

- Very highly efficient GaAIAs-LED
- · High reliability
- · Spectral match with silicon photodetectors
- · Available on tape and reel (in Ammopack)
- Available in bins
- · SFH 484: Same package as LD 274
- · SFH 485: Same package as SFH 300, **SFH 203**

#### **Applications**

- · IR remote control of hi-fi and TV-sets, video ape recorders, dimmers
- · Remote control for steady and varying intensity
- · Smoke detectors (UL-approval)
- · Sensor technology
- · Discrete interrupters

# **APPENDIX B**

# **SONY PS3 EYE DISSAMBLE**

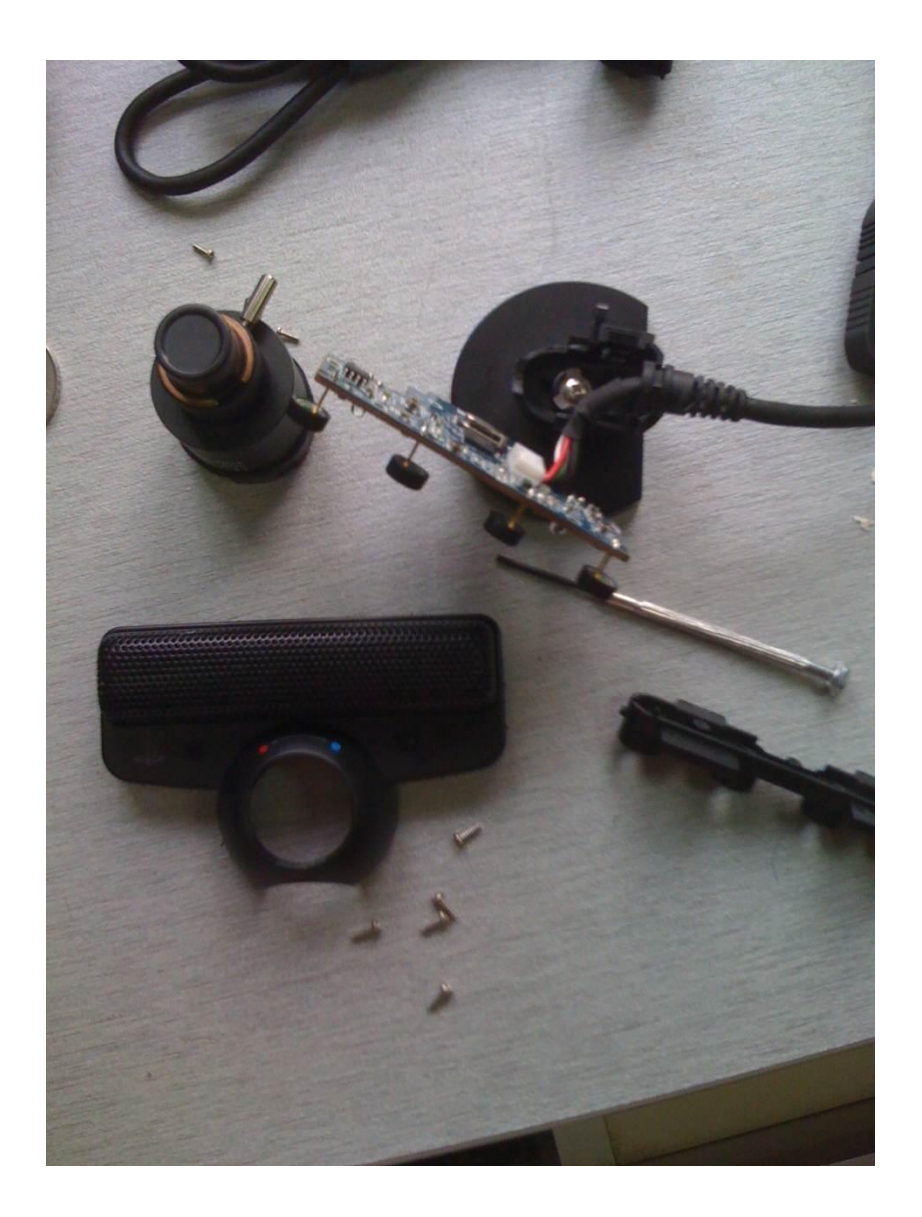

## **APPENDIX C**

## **ALTERNATIVE DESIGN 1**

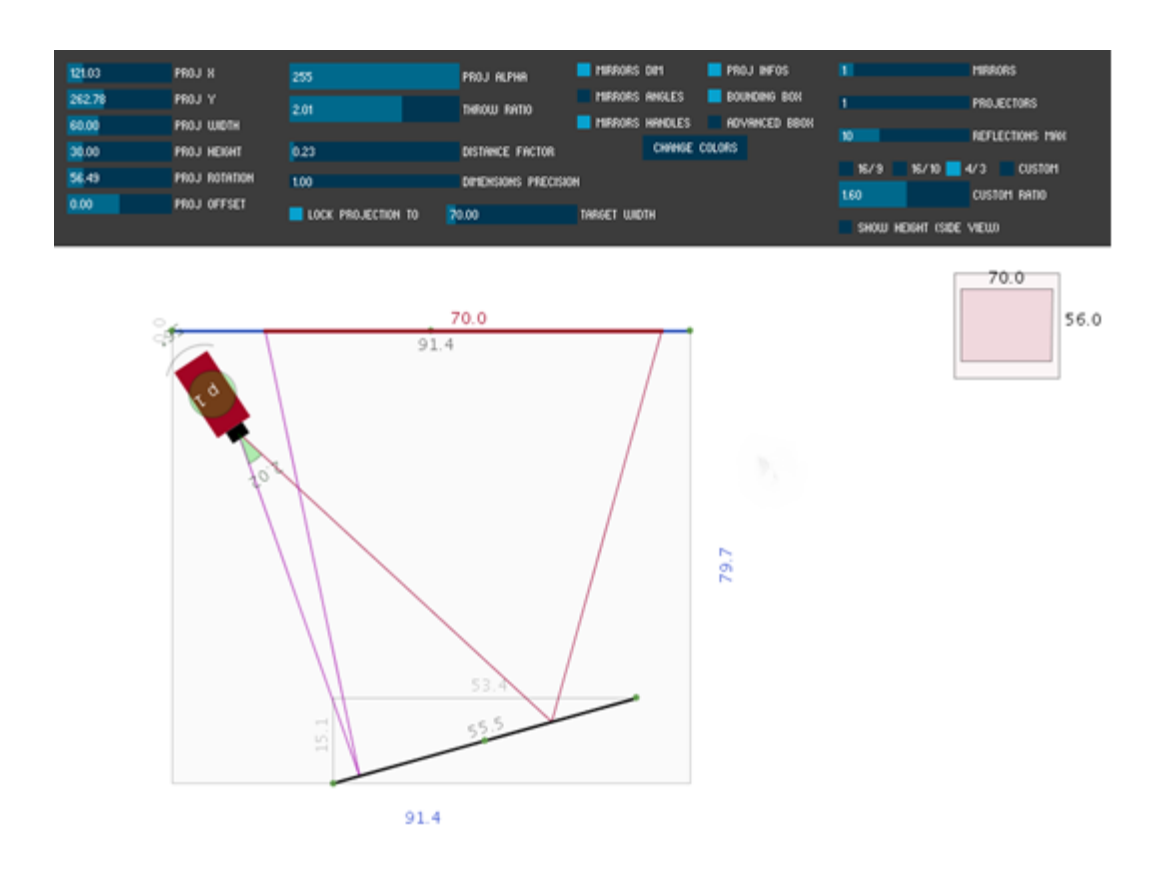

## **APPENDIX D**

## **ALTERNATIVE DESIGN 2**

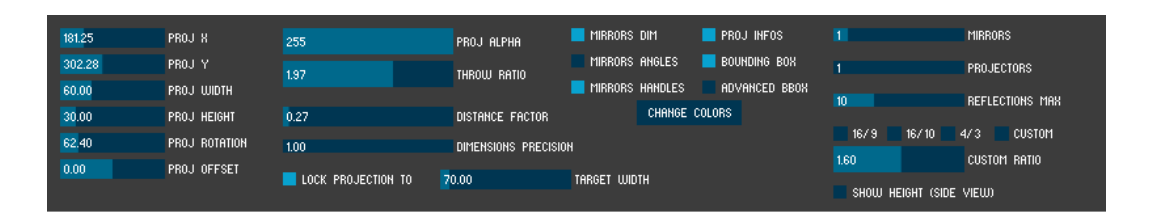

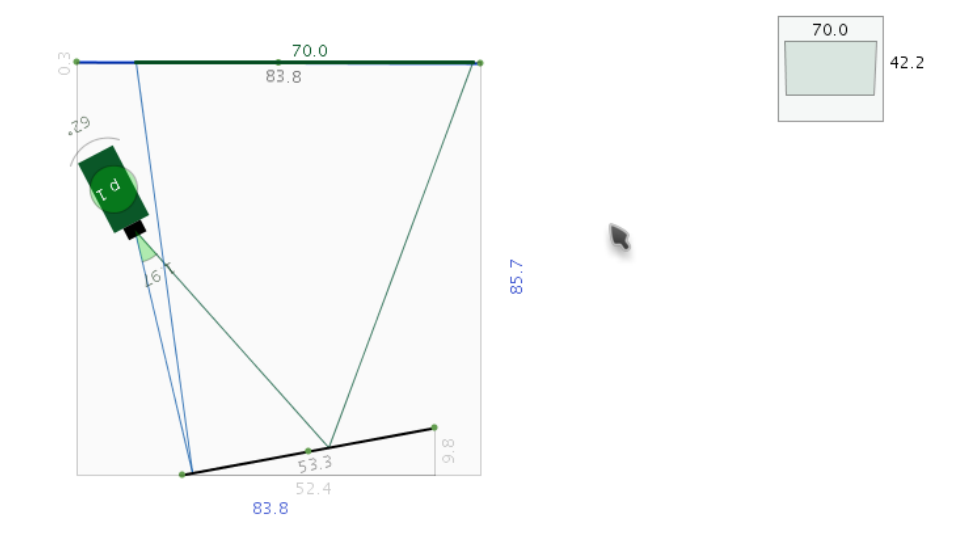

Ben Kuper - 2010

## **APPENDIX E**

# **GANTT CHART**

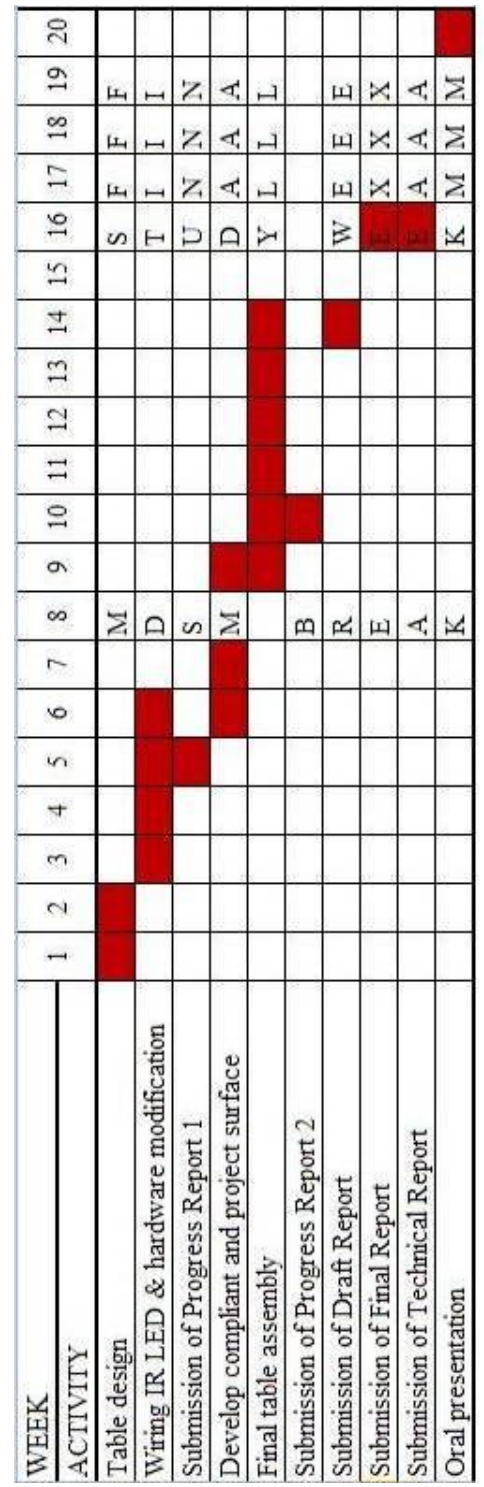